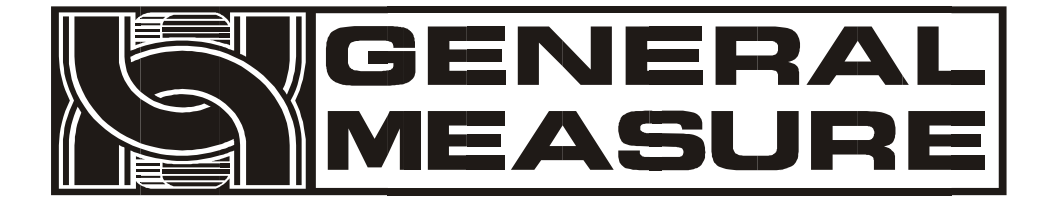

# **M02** 使 用 说明书

杰 • 曼 • 科 •技 M0 2 - 0 0 1 6 11 0 1  $V$ 01.00.04 $_0$ 04 ©2015,深圳市杰曼科技股份有限公司,版权所有。

未经深圳市杰曼科技股份有限公司的许可,任何单位和个人不得以任何形式或手段 复制、传播、转录或翻译为其他语言版本。

因我公司的产品一直在持续的改良及更新,故我公司对本手册保留随时修改不另行 通知的权利。为此,请经常访问公司网站,以便获得及时的信息。

公司网址 [http://www.szgmt.com](http://www.szgmt.com/)

本产品执行标准: GB/T 7724-2008

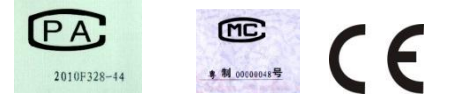

# 目录

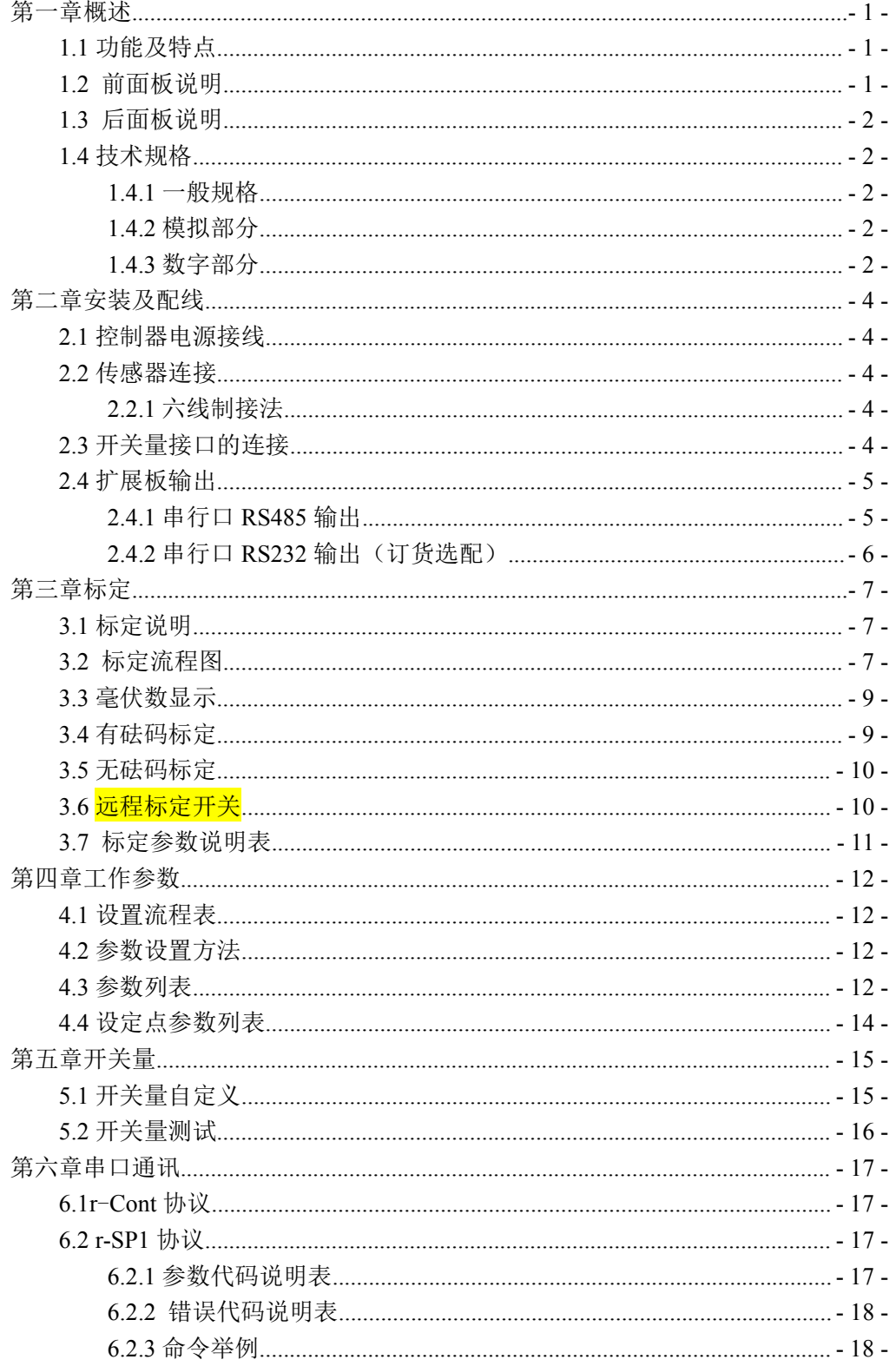

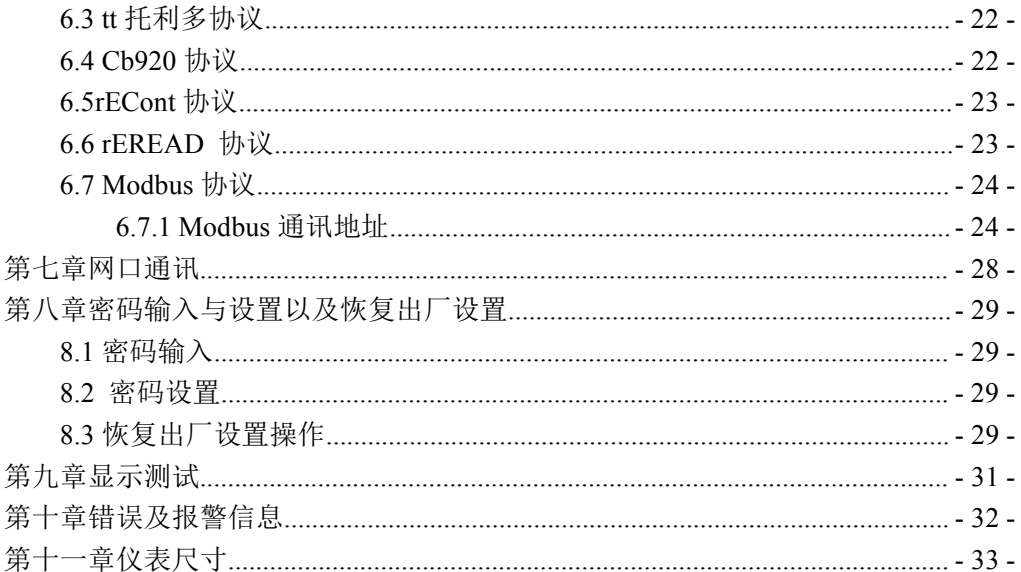

# <span id="page-4-0"></span>第一章概述

**M02** 重量显示器是针对工业现场需要进行重量变送的场合而开发生产的一种 小型重量显示器。该重量显示器具有体积小巧、性能稳定、操作简单适用的特点。 可广泛应用于:混泥土搅拌及沥青混合料设备、冶金高炉、转炉及化工、饲料的重 量控制等场合。

# <span id="page-4-1"></span>1.1 功能及特点

- 体积小、造型美观、方便适用
- 适用于所有电阻应变桥式称重传感器
- > 全面板数字标定, 过程简单, 方便直观
- > 数字滤波功能
- > 自动零位跟踪功能
- > 上电自动清零功能
- 双向隔离串行口功能,具有 **RS485**,**RS232** 方便与上位机通讯
- 具有网口通讯功能,方便与上位机通讯
- ▶ 可通过网口、串行口标定重量显示器(<mark>远程标定</mark>开关打开)
- > 选配接口功能: RS485/RS232 串口通讯(默认 RS485, 选择 RS232 需产品订 货时声明)

<span id="page-4-2"></span>1.2 前面板说明

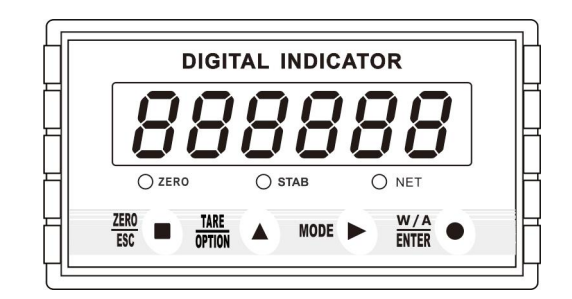

#### **M02** 前面板图

主 显 示: 六位, 用于显示称重数据及仪表相关信息数据。 状态指示灯:

**ZERO** : 零位,当秤台或料斗上物料重量为 **0±1/4d** 时 , 该指示灯亮。

**STAB** : 稳定,当秤台或料斗上物料重量变化在判稳范围内时,该指示灯亮。

**NET**: 净重状态下,该指示灯亮; 通 讯 状 态 下 , **NET** 指示灯闪烁。

- 键 盘 :
- $\overline{\text{ESC}}$  ): 清零/退出键, 退出当前操作/返回上一级菜单按键。
- :参数项选择键,数据输入操作时,当主显示闪烁,按此按键闪烁位加 **1**,

若闪烁位置为 **9** 时,按此键则数据加 **1**。长按此键进行数据传输,数据通 讯时, 界面闪烁。

MODE▶): 参数设置功能选择键, 数据输入操作时, 主显示闪烁位闪烁, 按此键则

闪烁位右移一位,若当前闪烁为为最后一位,按此键则闪烁位移至最左 位。

W/A ): 确认键, 标定或参数设置时确认进入当前选项; 数据输入操作确认的数据 并结束操作。

注意:毛重状态下按 Pare A键去皮,净重状态下按 Esc 执行清皮,毛重状态下 Esc 键仍然为清零。去皮后自动切换为净重显示,同时 NET 指示灯亮。

<span id="page-5-0"></span>

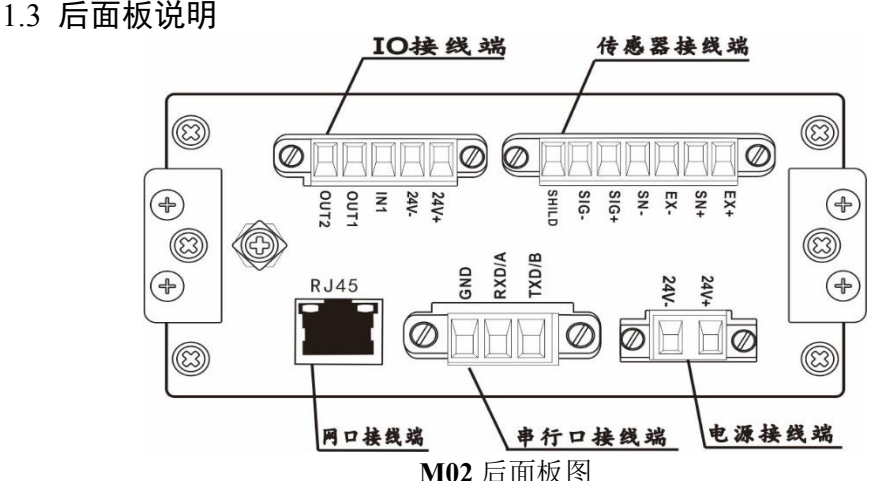

- <span id="page-5-1"></span>1.4 技术规格
- <span id="page-5-2"></span>**1.4.1** 一般规格

```
电源: DC24V±5%
工作温度: -10~ 40℃
最大湿度: 90%R.H 不可结露
功耗: 约 10W
物理尺寸: 105×89×57( mm)
```
# <span id="page-5-3"></span>**1.4.2** 模拟部分

传感器电源:**DC5V 200mA**( **MAX**) 输入阻抗:**10MΩ** 零点调整范围:传感器为 **3mV/V** 时为 **0.00**~ **12mV** 输入灵敏度:**0.1uV/d** 输入范围:**0.00**~ **15mV(**传感器为 **3mV/V)** 转换方式:**Sigma - Delta A/D** 转换速度:**15**、**30**、**60**、**120**、**480**、**960** 次 /秒 非线性:**0.01% F.S** 增益漂移:**10PPM/**℃ 最高显示精度:**1/100000**

#### <span id="page-5-4"></span>**1.4.3** 数字部分

重量显示:**6** 位红色高亮数码管

# <mark>(CIENERAL</mark><br>MEASURE <sub>M02 重量显示器说明书</sub>

负数显示: "-" 超载显示:"**OFL**" 小数点位数:**5** 种可选 功能按键:**4** 键发声键盘

# <span id="page-7-0"></span>第二章安装及配线

# <span id="page-7-1"></span>2.1 控制器电源接线

**M02** 重量显示器使用直流 **24V** 电源。电源端子的正确接线如下图所示:

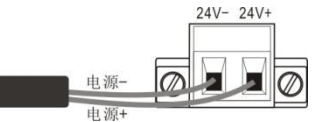

※请注意电源正负极性,不要接反。

# <span id="page-7-2"></span>2.2 传感器连接

**M02** 重量显示器需外接电阻应变桥式传感器,按下图方式连接传感器到模块。 当选用四线制传感器时,必须将模块的 **SN+**与 **EX+**短接, **SN-**与 **EX-**短 接 。

传感器连接端子各端口分配为:

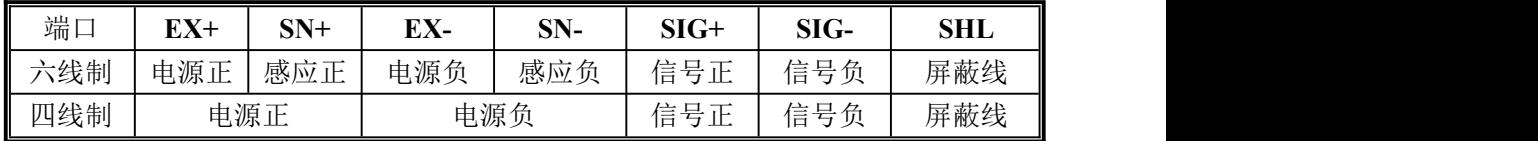

<span id="page-7-3"></span>**2.2.1** 六线制接法

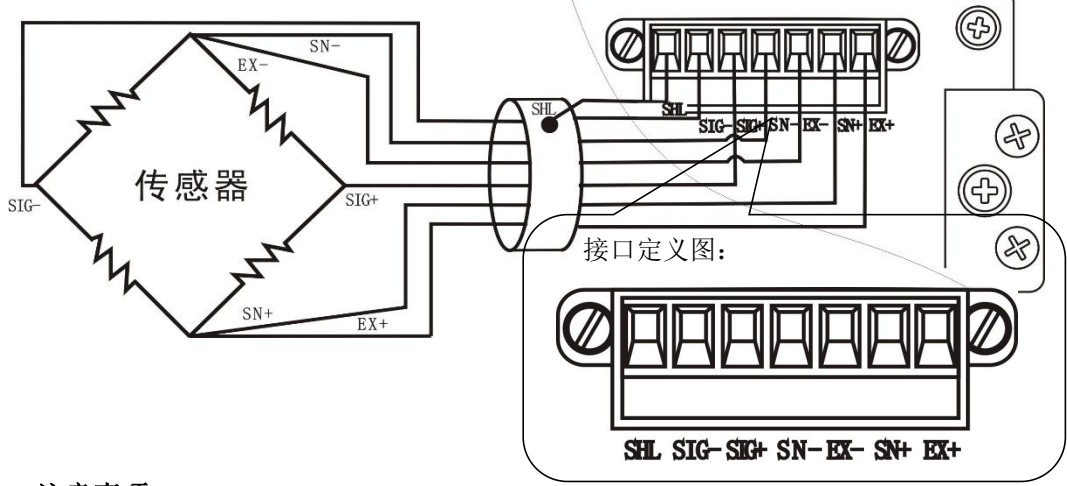

# 注意事项:

**1**.由于传感器输出信号是对电子噪声比较敏感的模拟信号,因此传感器接线应采 用屏蔽电缆,而且与其它电缆分开铺设,尤其是要远离交流电源;

**2**.对于传输距离短且温度变化不大的场合或精度要求不高的场合可以选择四线制 传感器;但是对于传输距离远或精度要求高的应用应选择六线制传感器;

**3**.对于多传感器并联的应用,要保证各传感器的灵敏度(**mV/V**)一致。

# <span id="page-7-4"></span>2.3 开关量接口的连接

**M02** 重量显示器开关量为用户可自定义方式(详见第五章节),以方便用户配线及 一些特殊应用,产品出厂时,默认的定义如下:

# (GENERAL<br>(MEASURE **M02** 重量显示器说明书

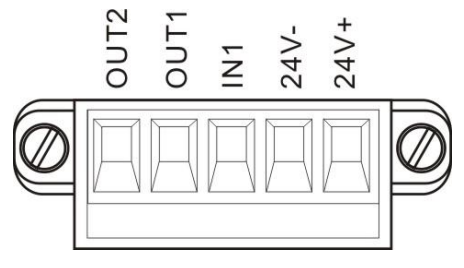

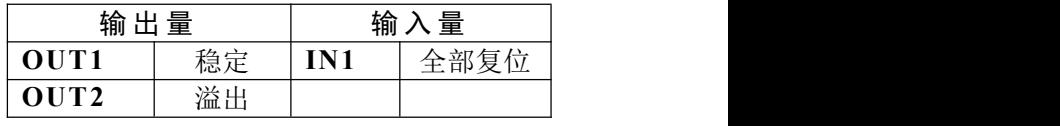

开关量端子定义图

仪表输入接口原理图:

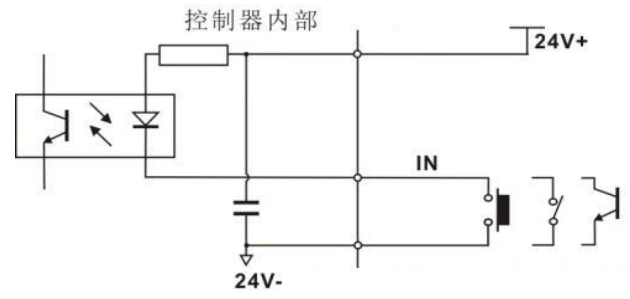

仪表输出接口原理图: 24V+

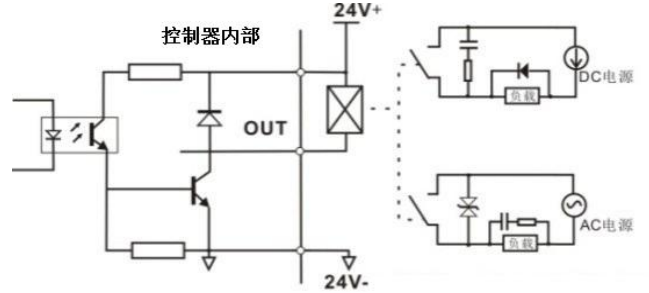

# <span id="page-8-0"></span>2.4 扩展板输出

**M02** 重量显示器提供 RS485 或 RS232 串口,供用户自行选择输出方式(默认 RS485)。

# <span id="page-8-1"></span>**2.4.1** 串行口 **RS485** 输出

仪表选配 **RS485** 通讯方式,则具有 **485** 串口通讯功能。通讯协议参见第六章节。 **RS485** 串行口端子连接:

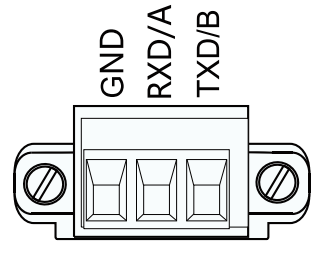

》<br>※GND 是信号地,在干扰比较严重的场 28 点<br>合应用低阻值导线连接信号地<sub>,</sub>使各个节 |器 28 合应用低阻值导线连接信号地,使各个节 $\begin{array}{|l|l|}\hline \text{max} & \text{max} \end{array}$ 点地电位相等,可显著改善通信质量。

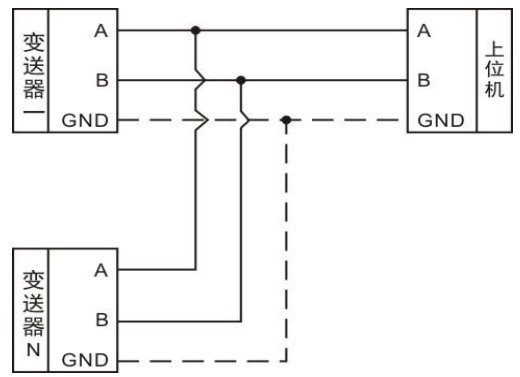

# <mark>M</mark>OENERAL<br>MMEASURE <sub>M02 重量显示器说明书</sub> N

# <span id="page-9-0"></span>**2.4.2** 串行口 **RS232** 输出(订货选配)

仪表选配 **RS232** 通讯方式时,具有 **232** 串口通讯功能,通讯协议参见第六章节. **RS232** 连接方法:

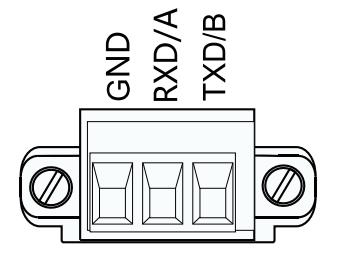

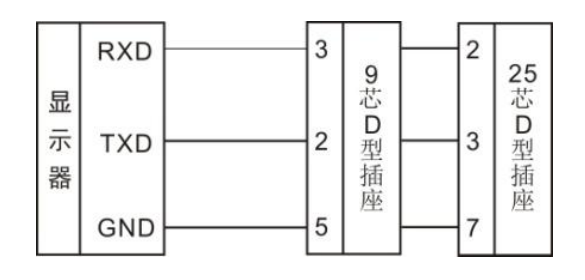

# <span id="page-10-0"></span>第三章标定

# <span id="page-10-1"></span>3.1 标定说明

(1)初次使用 **M02** 重量显示器或者称重系统的任意部分有所改变以及当前设备标 定参数不能满足用户使用要求时,都应对显示器进行标定。标定可确定称重系统的 系统零位、增益等。

(2)用户改变某一参数,在完成设置后,按 键保存当前设置后,按 键 返回正常工作状态。

(3)标定参数表参见第 **3.7** 章节。

(4)标定时,请记录各参数标定后的值于标定参数记录表中(第 **3.4** 章节),作为 以后应急标定使用。

(5)标定过程中错误报警信息参见第九章。

<span id="page-10-2"></span>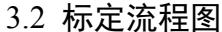

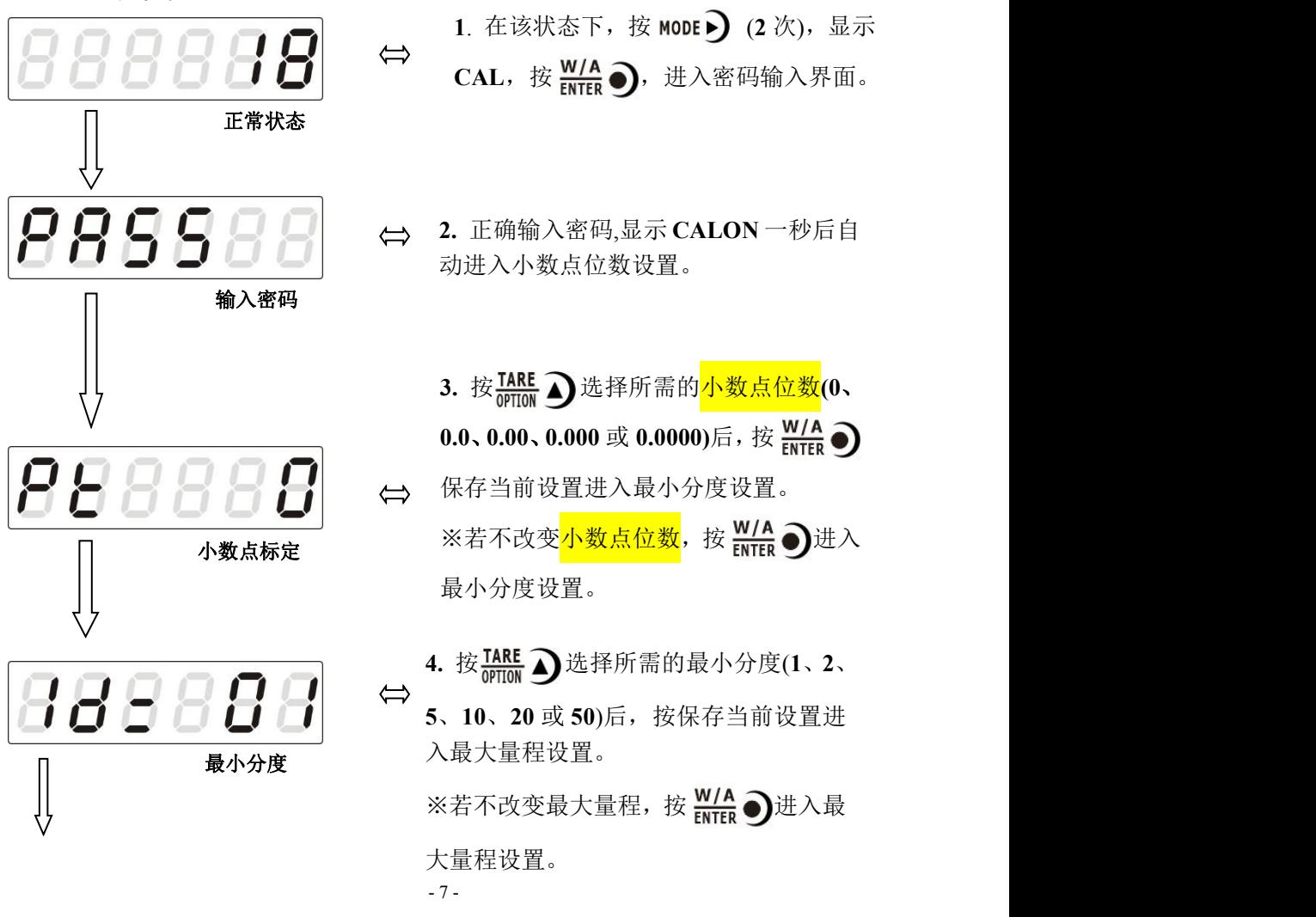

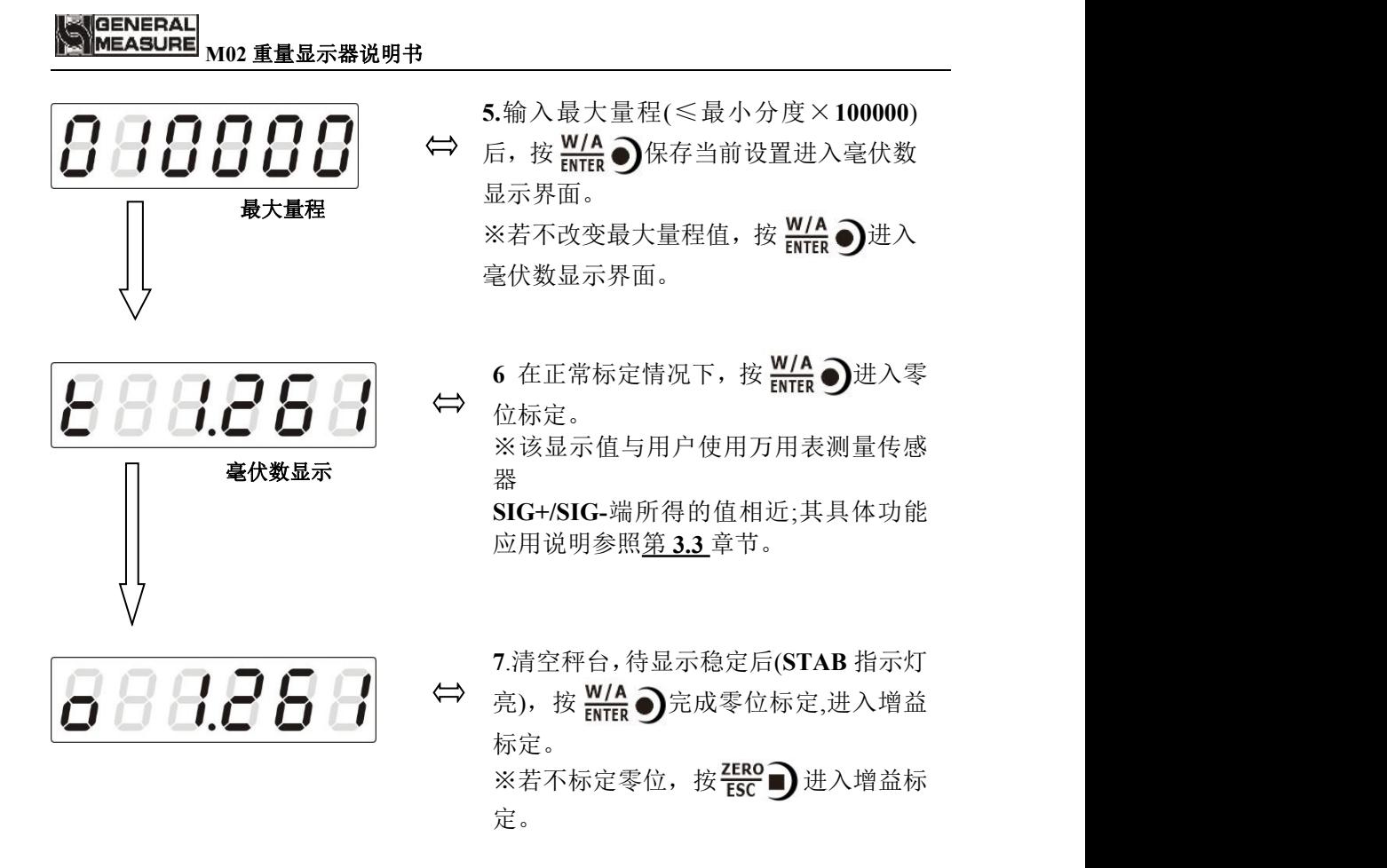

**8**. 按如下操作流程即可完成增益标定,进入串口标定开关设置。若不标定增益,按 ERO 产进入串口标定开关设置。

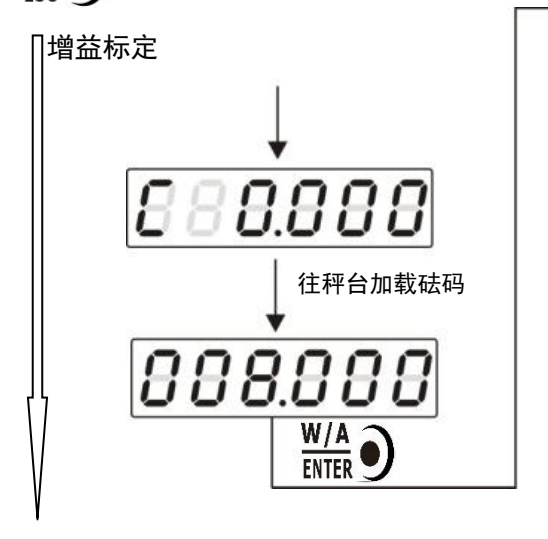

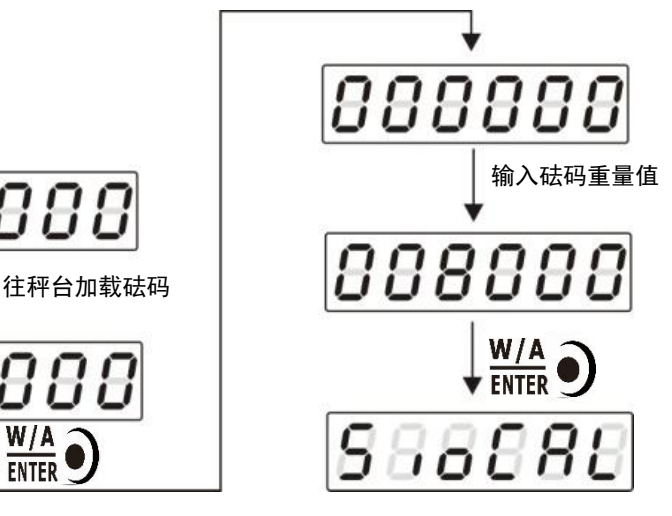

**M02** 重量显示器说明书 9.按 <u>W/A</u> →进入串口标定开关设置, 按  $\frac{1}{\sqrt{2}}$ 远程标定开关 $|\mathsf{S}\cap\mathsf{G}\sqsubseteq\mathsf{G}\sqsubseteq\mathsf{H}\sqsubseteq|$  $\Leftrightarrow$ TARE A选择所需开关位置后,按 W/A ) 进入密码设置。若不设置开关位置,按 密码设置 尸尸尸 乌 乌 ERO 一进入密码设置。 10. 参照 8.2 操作流程完成密码设置后, 返  $\Leftrightarrow$ 回正常状态。若不设置密码,按 返 回正常状态。 200 正常状态

# <span id="page-12-0"></span>3.3 毫伏数显示

**GENERAL** MEASURE

该功能主要用于系统检测、传力机构的四角误差检测、传感器线性度检测。 1.系统检测

1)当毫伏数随加载重量的变化时,说明传感器接线正确,传力机构工作正常; 2)当毫伏数为 OFL(或-OFL)时, 说明此时传感器承受的压力过大(或过小), 进 行卸载重量(或加载重量)处理,如果处理后仍然是 **OFL**(或**-OFL**),可能是以下 原因造成:

- a) 传力机构故障,请检查排除
- b) 传感器接线错误,请检查排除
- c) 传感器已损坏,请更换传感器
- 2.传力机构四角误差检测

分别在秤台(或秤斗)的四角加载并记录对应毫伏数,如果存在明显的误差,请 调整传力机构。

3.传感器线性度检测

在重量变送器量程范围内,进行多次等重量加载,在每次加载前用清零键清零 毫数,加载后记录本次毫伏数值;所有重量加载完成后,如果记录的毫伏数中有一 个或多个相差较大,说明传感器的线性度不好,请更换传感器或调整传力机构。

### <span id="page-12-1"></span>3.4 有砝码标定

在进行有砝码标定时,请记录零位毫伏数、增益毫伏数及砝码重量值于附表中。 当现场不方便加载砝码进行系统标定时,可用附表中的数据进行无砝码标定。 **附表: 2008年 - 2008年 - 2008年 - 2008年 - 2008年 - 2008年 - 2008年 - 2008年 - 2008年 - 2008年 - 2008年 - 2008年 - 2008年 - 2008年 - 2008年 - 2008年 - 2008年 - 2008年 - 2008年 - 2008年 - 2008年 - 2008年 - 2008年 - 2008年 - 2008年 - 2008年 - 2008年 -** 

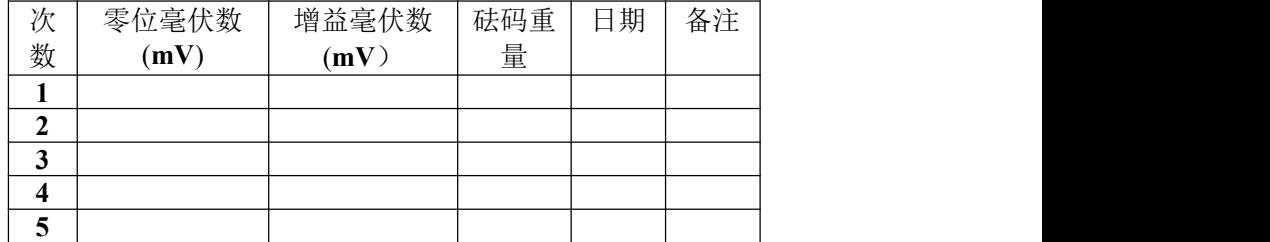

#### **GENERAL** MEASURE **M02** 重量显示器说明书

# <span id="page-13-0"></span>3.5 无砝码标定

当现场不方便加载砝码进行系统标定时,可以用附表 **1** 中的数据进行无砝码标 定,但是无砝码标定只用于应急标定,当更换了传感器或控制器,或称重系统机构 有变更时,按照原来附表中数据进行标定时会使标定结果不准确。

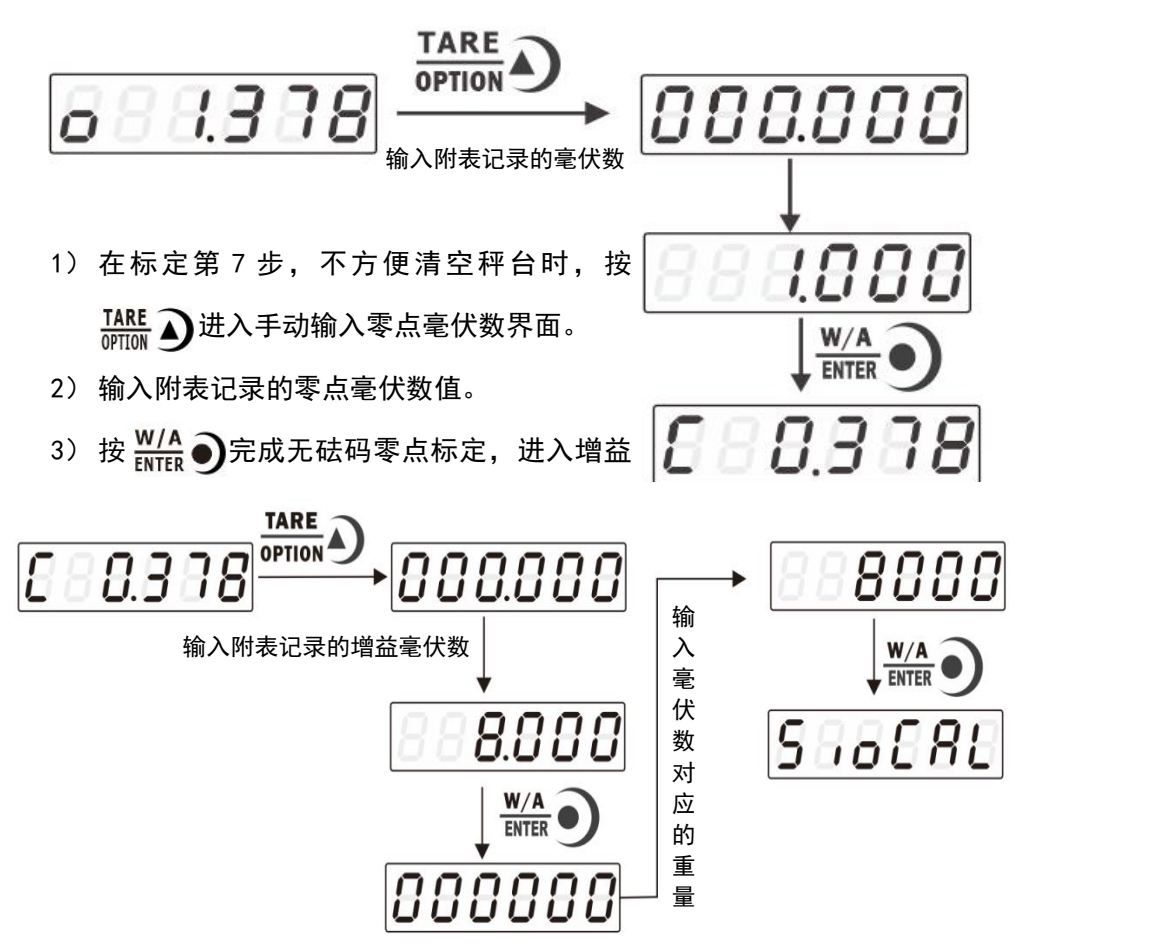

在增益标定界面, 按 **IARE** △进入手动输入增益毫伏数输入界面, 输入附表记录的 毫伏数。

- 1) 按  $W/A$  ), 进入重量输入界面, 输入记录毫伏数对应的重量值。
- 2) 按  $W/A$  ), 完成无砝码增益标定, 进入串口标定开关。

# <span id="page-13-1"></span>3.6 **远程标定开关**

当要通过串口方式(**r-SP1、Modbus** 方式)对重量变送器进行标定时,<mark>远程标定</mark> 标定开关位置必须在 **ON** 状态,否则串口发送标定命令会返回错误。

# <mark>M</mark>GENERAL<br>MMEASURE <sub>M02 重量显示器说明书</sub> N

# <span id="page-14-0"></span>3.7 标定参数说明表

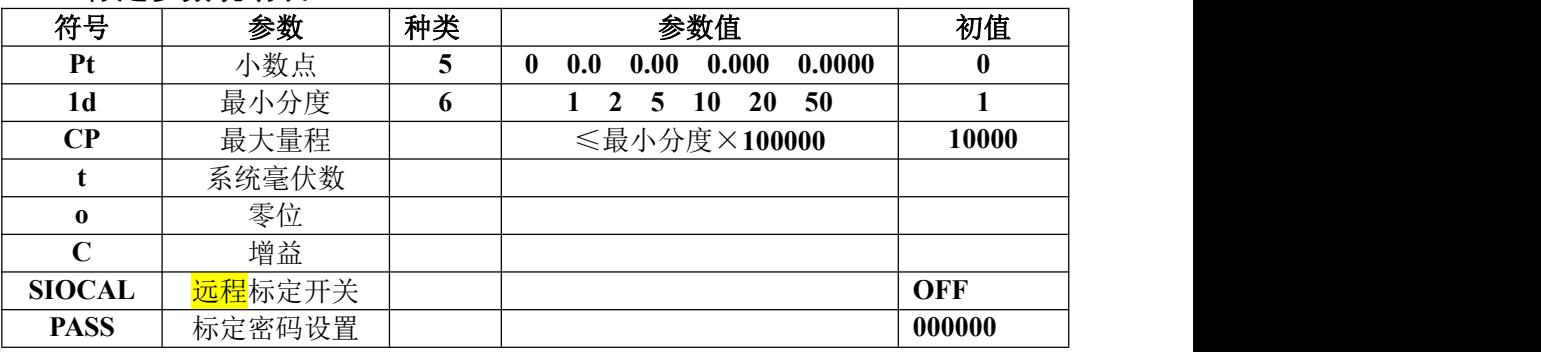

附表 1

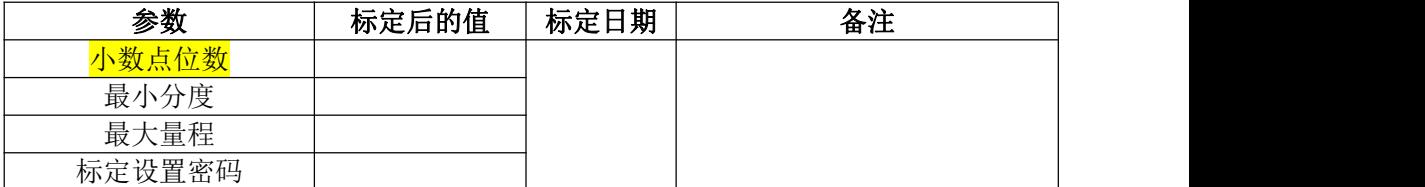

# <span id="page-15-0"></span>第四章工作参数

<span id="page-15-1"></span>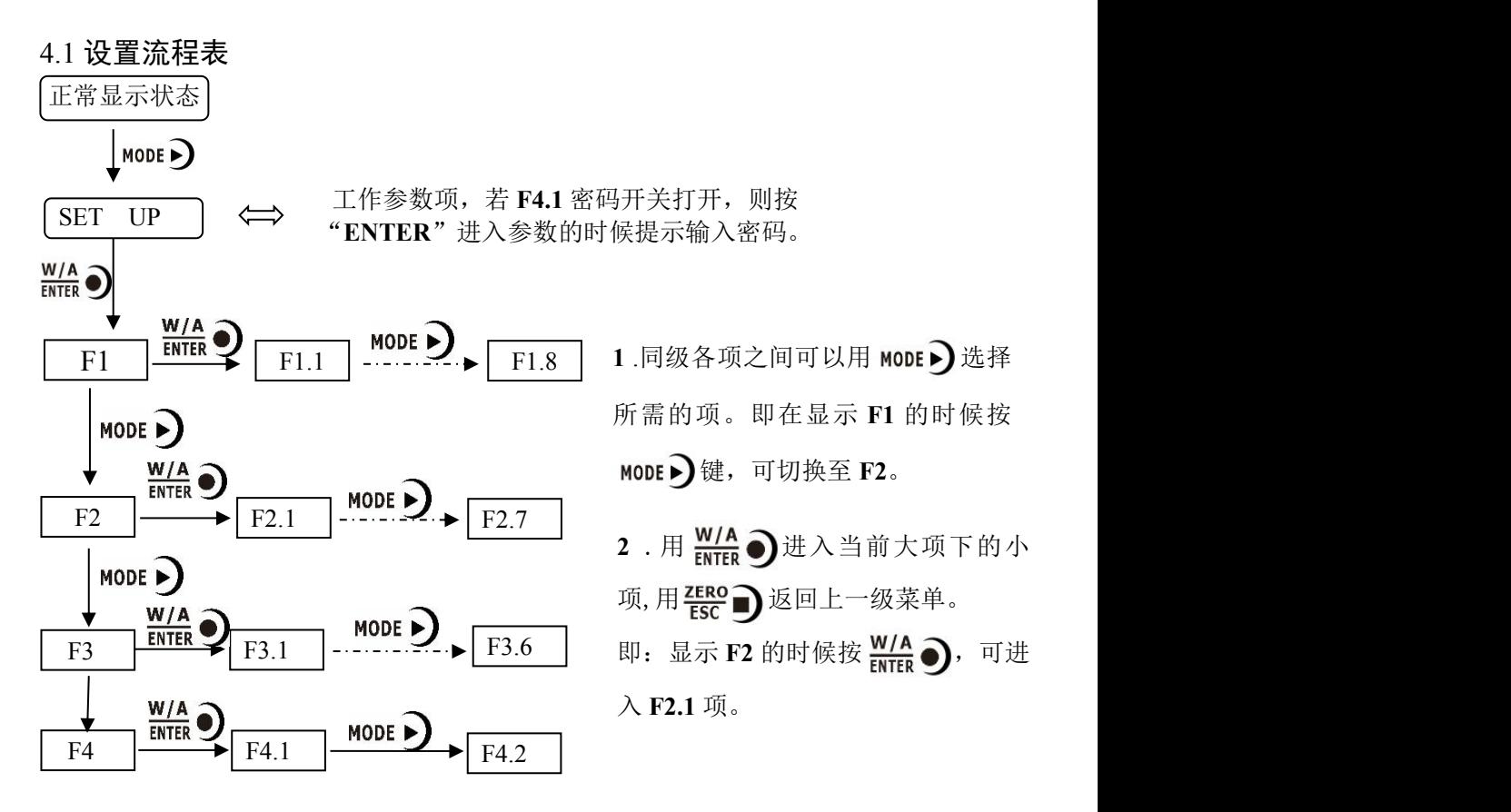

<span id="page-15-2"></span>4.2 参数设置方法

**M02** 仪表工作参数有两种类型:选项类与数值类。选项类参数在参数值界面, 用TARE )键选择。数值类参数在参数界面下,用 MODE D键选择数字位,用TARE 4 键选择数值。如:

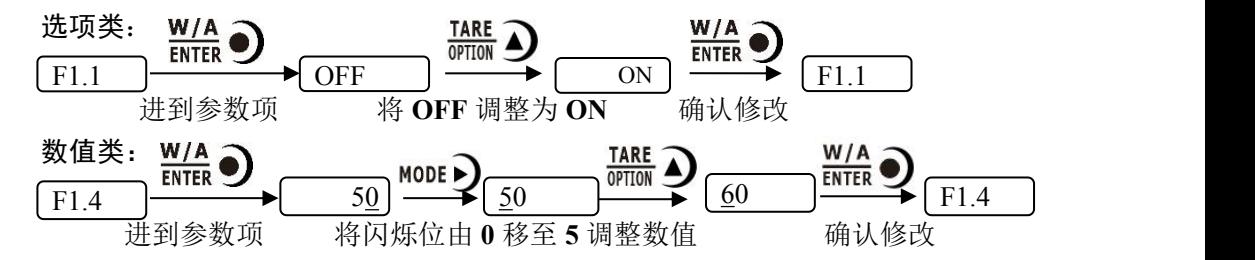

<span id="page-15-3"></span>4.3 参数列表

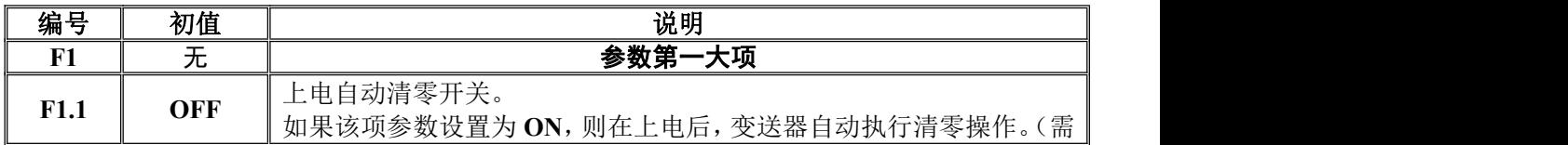

# <mark>(C</mark>IGENERAL<br>NMEASURE <sub>M02 重量显示器说明书</sub>

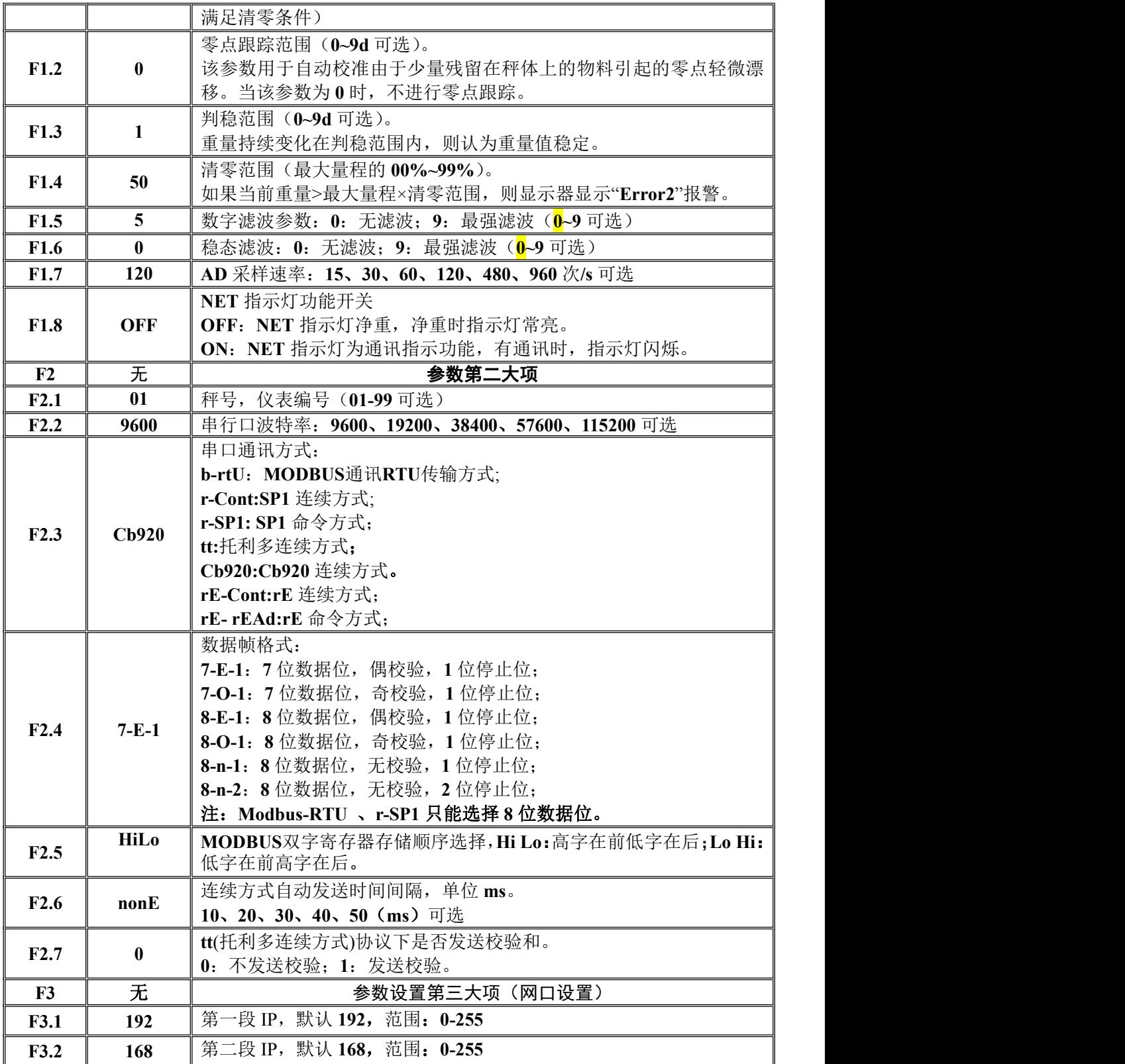

# <mark>M</mark>OENERAL<br>MEASURE <sub>M02 重量显示器说明书</sub>

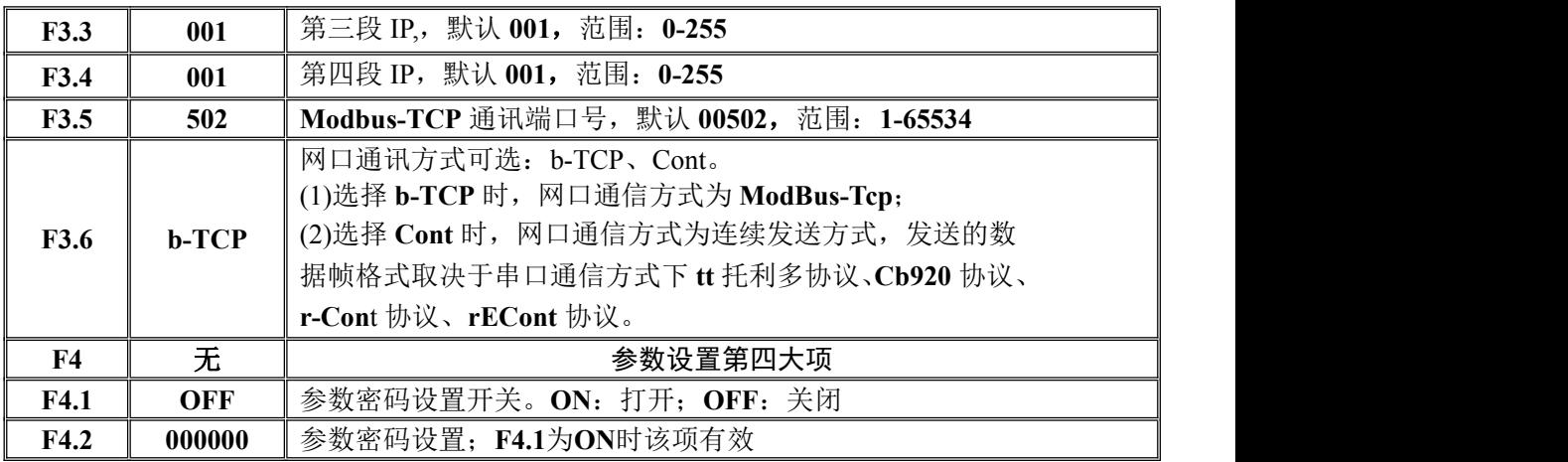

<span id="page-17-0"></span>4.4 设定点参数列表

在主显示界面下按 3 次 MODE D键, 仪表显示 SPoint。

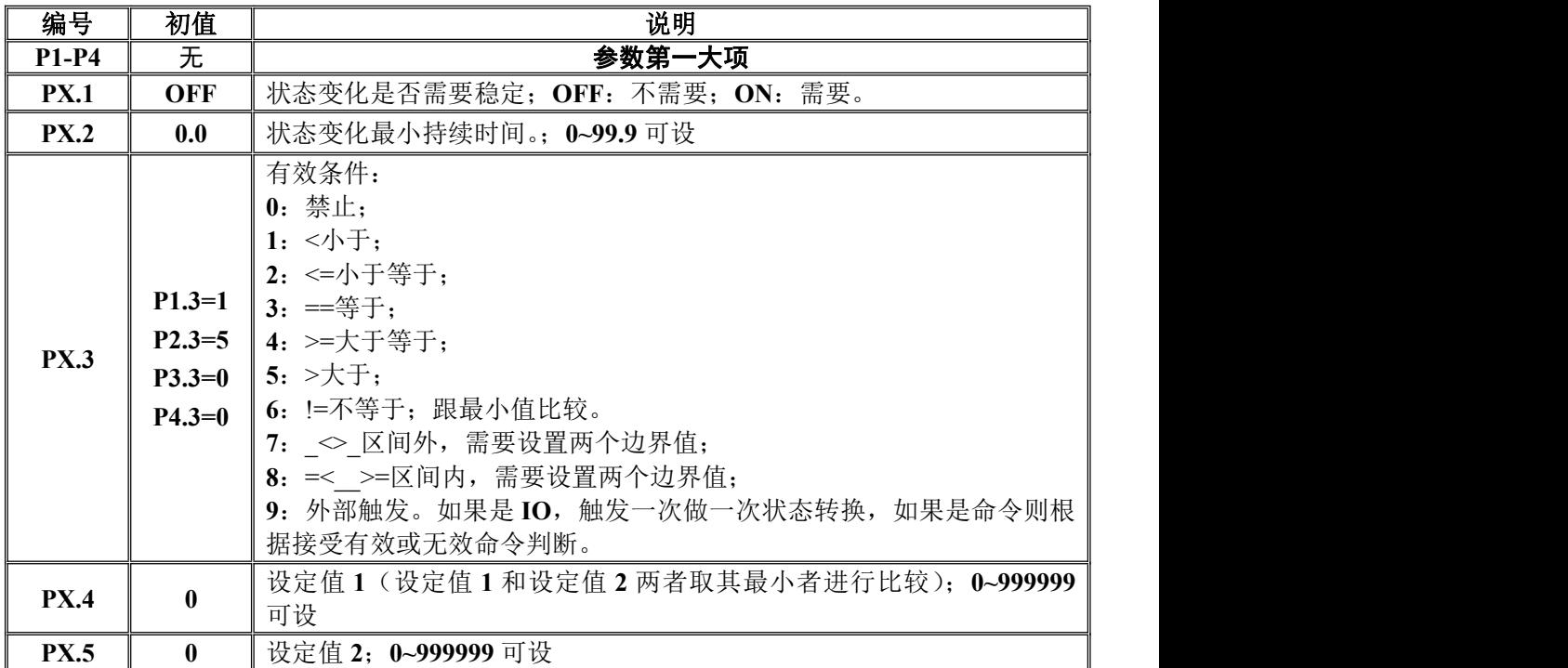

注:设定点共有 **4** 大项,用户根据需求进行设置。

# <span id="page-18-0"></span>第五章开关量

# <span id="page-18-1"></span>5.1 开关量自定义

在主显示界面下, 按 5 次 MODE → 键, 仪表显示 io dEF, 在此界面下, 按 $\frac{W/A}{W}$ 键,进入开关量自定义设置界面。若工作参数 **F4.1** 密码开关设置为 **ON**,则需输入 工作参数的密码后才可进入开关量自定义设置。

开关量自定义的操作步骤:进入开关量自定义设置界面后,

- 1) 按<mark>W/A</mark> 心键确认修改 OUT1 的定义;
- 2) 按FARE A键选择开关量含义代码;
- 3) 按<mark>W/A</mark> 心键确认并返回到 OUT1 界面;
- 4) 按 MODE D进行下一个开关量的定义,再按MODE D键则跳过当前开关量定义(保

持原定义)进行下一个开关量的设置。定义方法同以上 **3** 个步骤,在此不再赘述。 设置完成后按<mark> ERO</mark> 少键退出。

# 开关量功能含义:

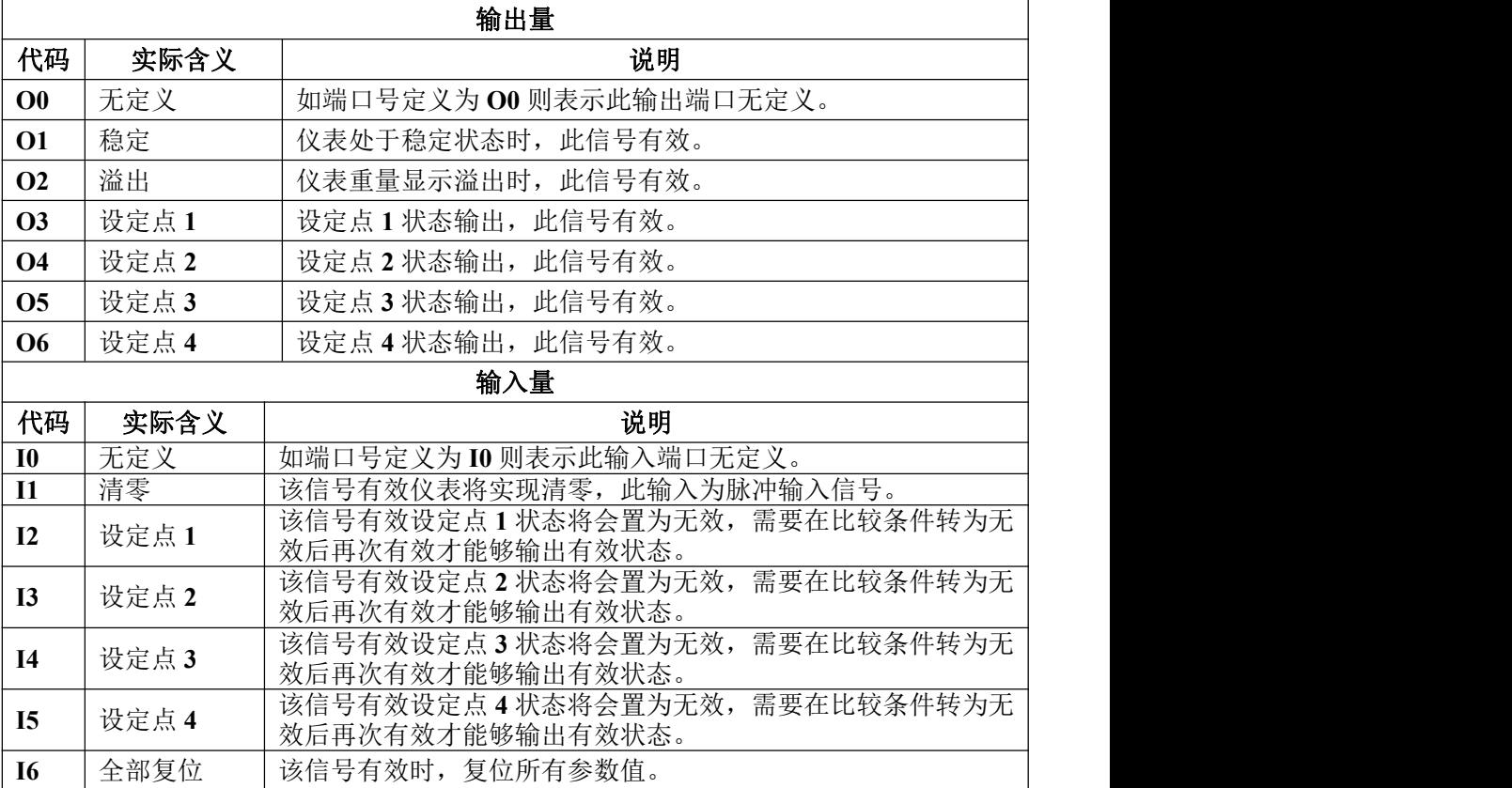

# **(GENERAL)**<br>MEASURE **M02** 重量显示器说明书

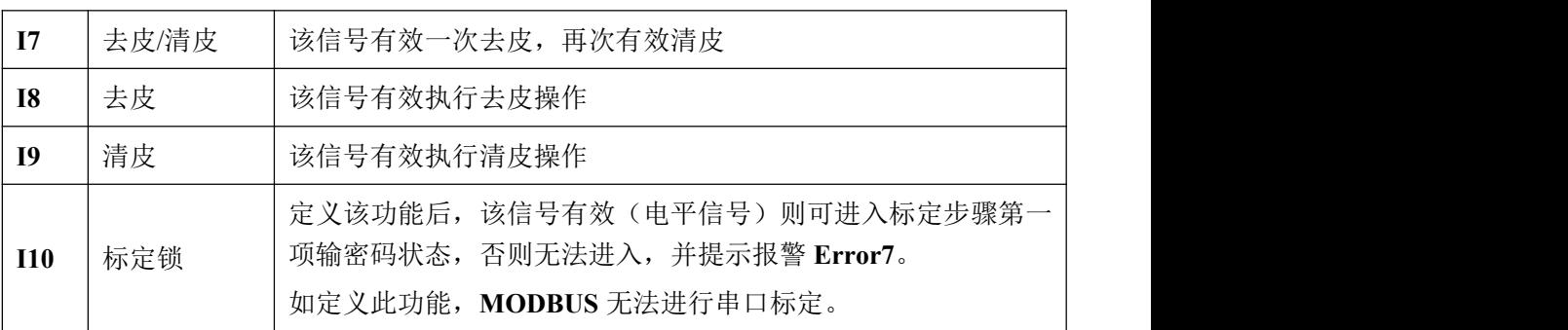

# <span id="page-19-0"></span>5.2 开关量测试

仪表开关量测试功能主要用于测试仪表 **IO** 开关量与设备的连接是否正确,分为 输入测试和输出测试。

# 输入测试(测试仪表输入量接口与设备连接是否正常):

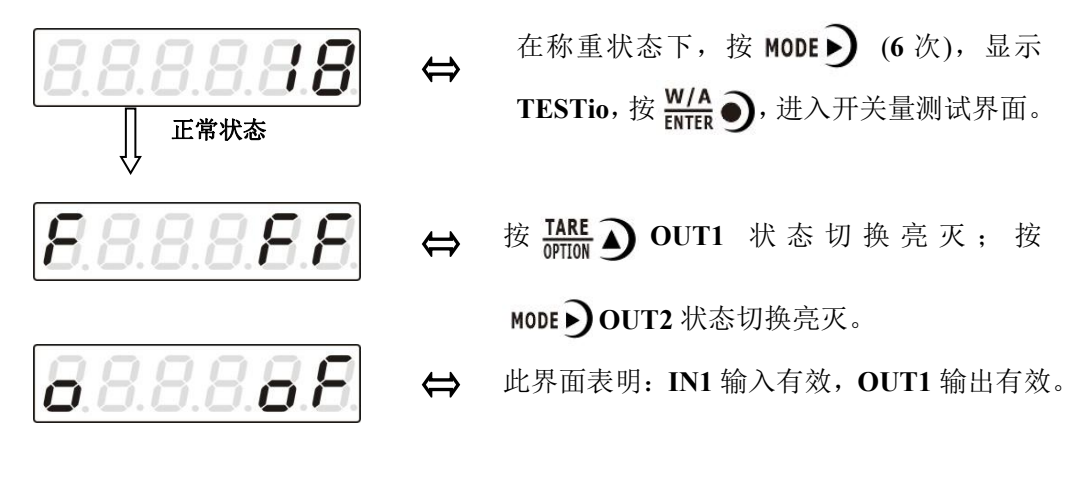

# <span id="page-20-0"></span>第六章串口通讯

**M02** 选配串行口 **RS232/485** 实现与上位机的通讯。串口支持 **r**-**Cont** 协议、**r**-**SP1** 协议、**Modbus** 协议(**bus**)、**tt** 托利多协议、**Cb920** 协议(志美)、**rECont** 协议及 **rErEAD** 协议。

串口接线端子参见第 **2.4.1**、**2.4.2** 章节。波特率及通讯格式设置为工作参数 **F2.2**、 **F2.3** 及 **F2.4**

※在主显示下(显示重量值),长按 TARE →键进入串口通讯查看界面, 没有通 信时固定显示'------',如果有数据通信则会闪'------'。

注:使用串口通讯进行标定时,请确保远程标定开关处于 **ON** 状态,具体查看第 3.6 章。

<span id="page-20-1"></span>6.1r-Cont 协议

该方式下无需给重量变送器发送任何命令,显示器自动将采集的数据发送至上 位机。

其数据帧格式:

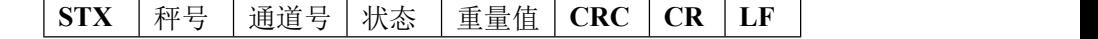

其中: <u>其</u>

 $STX$  -- 1位, 起始符, 02H

秤号 —— **2** 位,范围为 **01~99**

状态 —— 2位, 高字节:固定为 40H; 低字节各个位定义如下

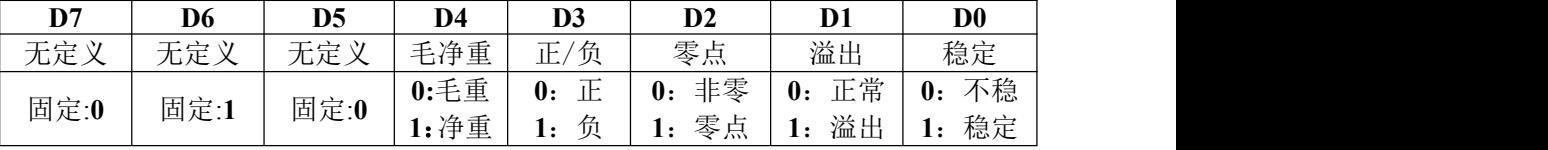

重量值 —— **6** 位无符号数;当重量正(负)溢出时返回为"空格 空格 **OFL** 空格" **CRC** —— 2 位,校验和

 $CR$  —— **1** 位, **0DH** 

**LF** —— **1** 位,**0AH**

### 举例说明:

当前仪表自动返回数据:**02 30 31 31 40 41 20 20 20 37 30 30 32 34 0D 0A** 可知当前仪表状态:稳定、重量值为正数、当前重量值为 **700**。

# <span id="page-20-2"></span>6.2 r-SP1 协议

代 码:**ASCII**

支持的操作码:**W**,写操作;**R**,读操作;**C**,标定;**O**,清零。

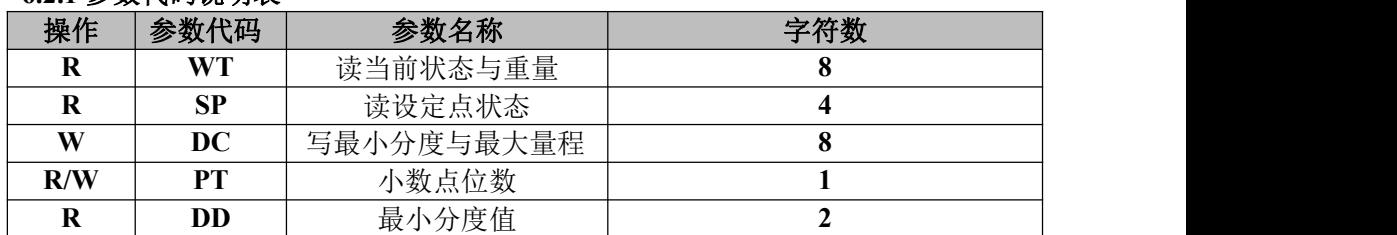

# <span id="page-20-3"></span>**6.2.1** 参数代码说明表

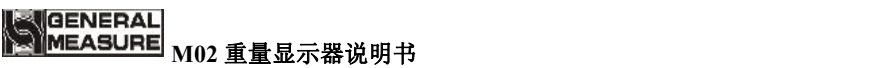

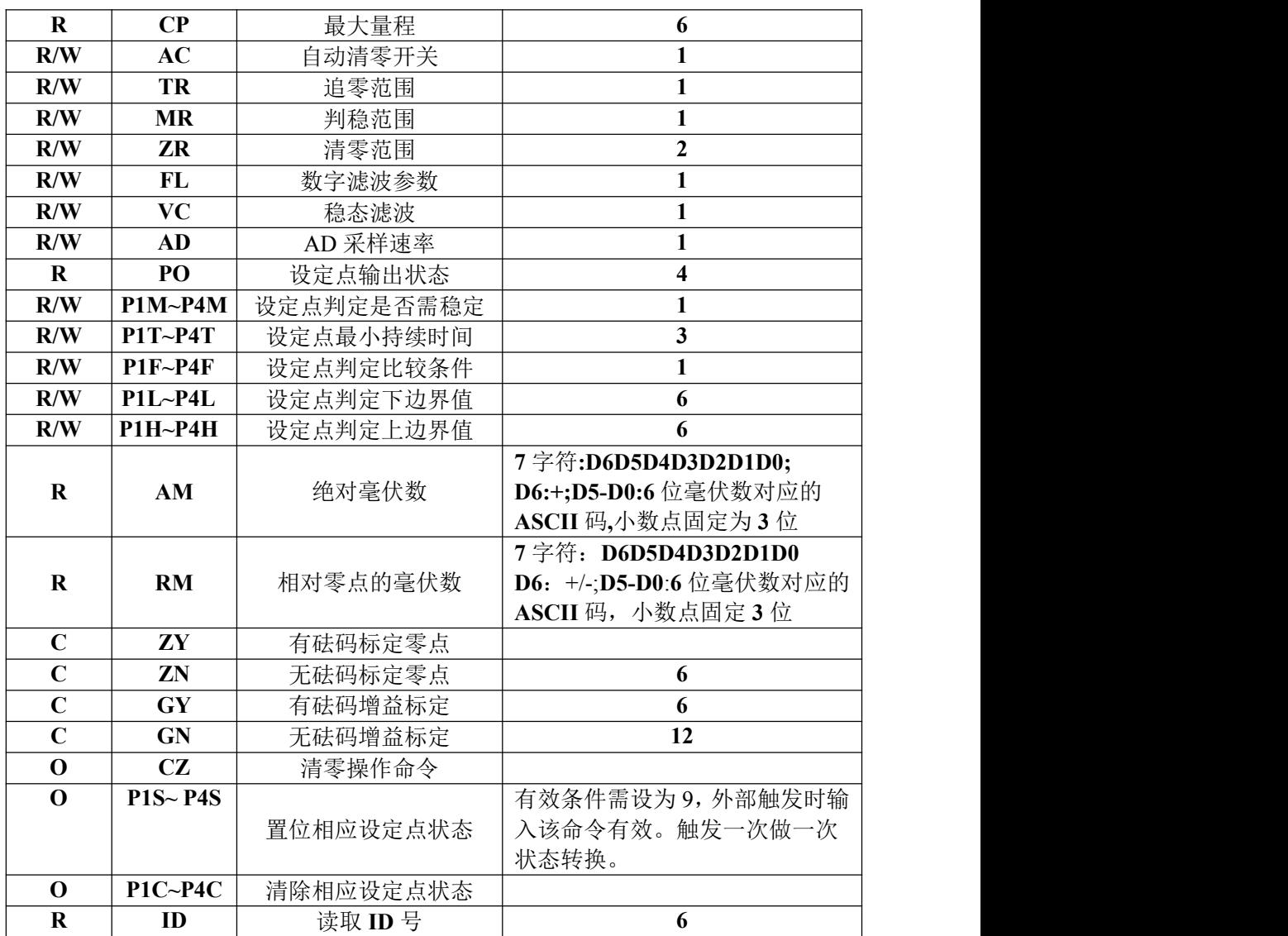

# <span id="page-21-0"></span>**6.2.2** 错误代码说明表

在通讯方式下,若重量变送器接收数据帧错误,在发送给上位机的数据帧中会有 一个错误代码,错误代码说明如下:

- **1**:**CRC** 校验错误
- **2**:操作码错误
- **3**:参数代码错误
- **4**:写入数据错误
- **5**:操作无法执行
- **6**:通道号错误

# 注:本显示器的默认通道号为:**1**(**31H**)

# <span id="page-21-1"></span>**6.2.3** 命令举例

该方式下重量变送器只有收到命令时才将当前的数据发送至上位机。

6.2.3.1 上位机读重量变送器当前状态

发送命令格式:

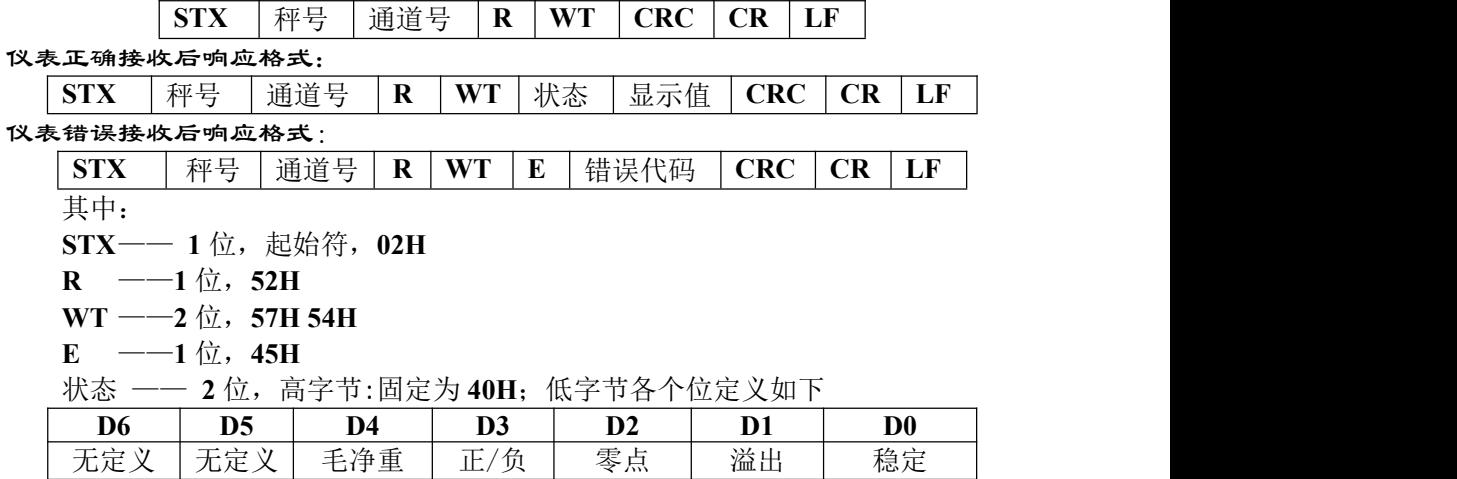

固定:**1** 固定:**0 1**:净重 **1**: 零点 1: 溢出 **1**:溢出 **1**:稳定 显示值—— **6** 位无符号数,当重量正(负)溢出时返回为"空格 空格 **OFL** 空 格"

0:毛重 | 0: 正 | 0: 非零 | 0: 正常 | 0: 不稳 |

**0**: 正常 | 0: 不稳 |

错误代码 ——参见第 **6.2.2** 章节(错误代码说明表)

举例说明:

上位机发送命令:**02 30 31 31 52 57 54 30 31 0D 0A**

正确响应格式:**02 30 31 31 52 57 54 40 41 30 30 33 37 35 33 33 36 0D 0A**(稳定状态、 当前主值为 **3753**)

错误响应格式:**02 30 31 31 52 57 54 45 31 31 39 0D 0A**(CRC 校验错误)

### 6.2.3.2 读其他参数

发送命令格式:

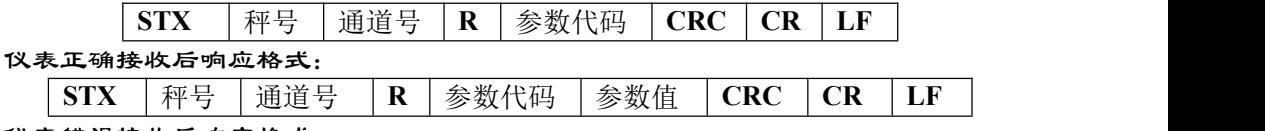

仪表错误接收后响应格式:

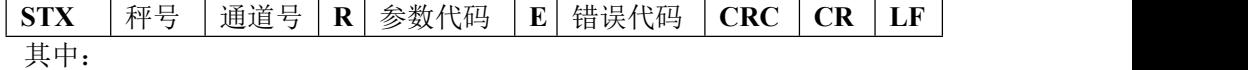

参数值 —— 1位,该参数代码的数值

参数代码——2 位, 根据参数说明表输入对应代码, 如需要读取判稳范围则输 入对应参数代码为 **MR(4DH52H)**

举例说明:

上位机发送命令:**02 30 31 31 52 4D 52 3839 0D 0A**

正确响应格式:**02 30 31 31 52 4D 52 36 34 33 0D 0A**(判稳范围:**6**)

错误响应格式:**02 30 31 31 53 4D 52 45 32 30 39 0D 0A**(操作码错误)

6.2.3.3 写最大量程与最小分度

发送命令格式:

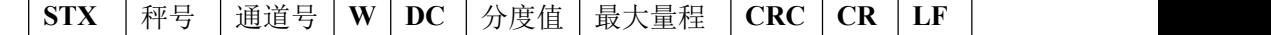

仪表正确接收后响应格式:

# <mark>《</mark>[dENERAL]<br><mark>《[</mark>MEASURE] <sub>M02</sub> 重<u>量显示器说明书</u>

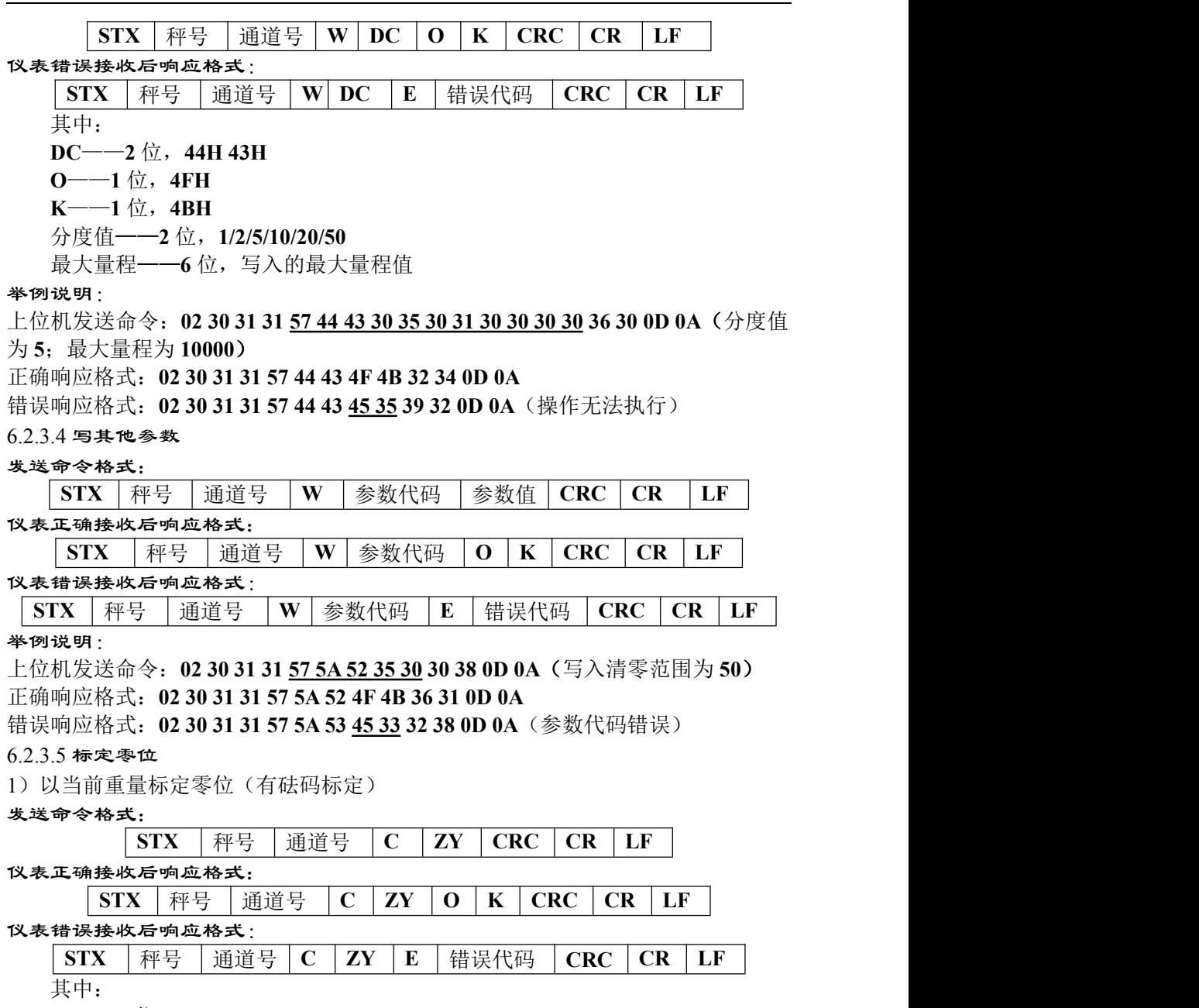

**Z**——**1** 位,**5AH**

**Y**——**1** 位,**59H**

#### 举例说明:

上位机发送命令:**02 30 31 31 43 5A 59 39 34 0D 0A**

正确响应格式:**02 30 31 31 43 5A 59 4F 4B 34 38 0D 0A**

错误响应格式:**02 30 31 34 43 5A 59 45 36 32 30 0D 0A**(通道号错误)

2)输入附表中的毫伏数标定零位(无砝码标定)

# 发送命令格式:

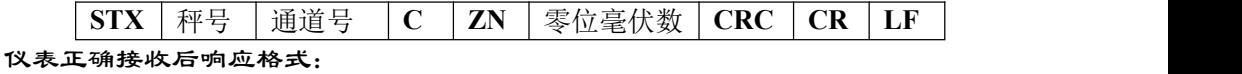

# **GENERAL M02** 重量显示器说明书

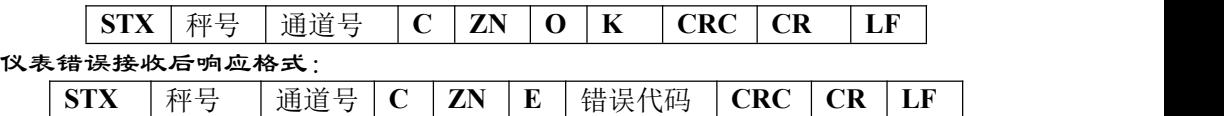

其中:

**ZN**——**2** 位,**5AH 4EH**

零位毫伏数一––6位,输入的零位毫伏数(小数点固定3位)

举例说明:

上位机发送命令:**02 30 31 31 43 5A 4E 30 30 32 36 31 30 38 30 0D 0A** 正确响应格式:**02 30 31 31 43 5A 4E 4F 4B 33 37 0D 0A** 错误响应格式:**02 30 31 31 43 5A 4E 45 34 30 34 0D 0A**(写入数据错误)

#### 6.2.3.6 增益标定

**1**)有砝码标定

在秤台上加载接近最大量程 **80%**的标准砝码(如标准砝码重量:**200**),通过该 方法写入标准砝码的重量,以完成增益标定。

#### 发送命令格式:

 $STX$   $\mid$   $\overline{P}$   $\neq$   $\mid$   $\overline{H}$   $\overline{H}$   $\neq$   $\mid$   $\overline{G}$   $\overline{C}$   $\mid$   $\overline{C}$   $\overline{R}$   $\mid$   $\overline{C}$   $\overline{R}$   $\mid$   $\overline{L}$   $\overline{F}$ 仪表正确接收后响应格式:

**STX** | 秤号 | 通道号 | C | GY | O | K | CRC | CR | LF

仪表错误接收后响应格式:

**STX** | 秤号 | 通道号 | C | GY | E | 错误代码 | CRC | CR | LF 其中:

**GY**——**2** 位,**47H 59H**

砝码重量值——**6** 位:写入的标准砝码的重量值

#### 举例说明:

上位机发送命令:**02 30 31 31 43 47 59 30 30 30 32 30 30 36 35 0D 0A**(写入数值:砝 码重量值为 **200**)

正确响应格式:**02 30 31 31 43 47 59 4F 4B 32 39 0D 0A**

错误响应格式:**02 30 31 35 43 47 59 45 36 30 32 0D 0A**(通道号错误)

**2**)无砝码标定

输入附表中标准砝码重量及其对应的增益毫伏数来标定增益。

### 发送命令格式:

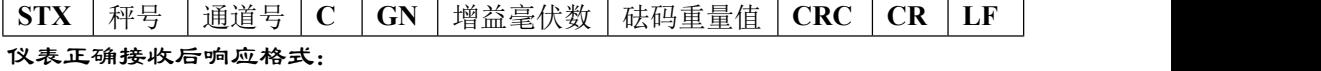

 $\mathbf{S}\mathbf{TX}$  | 秤号 | 通道号 | C | GN | O | K | CRC | CR | LF |

仪表错误接收后响应格式:

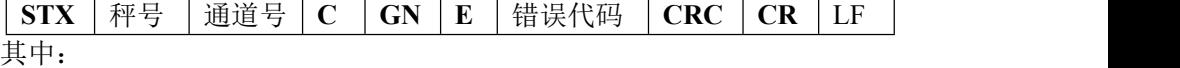

增益毫伏数——6位,标准砝码对应的增益毫伏数(小数点固定 3位)

砝码重量值——**6** 位,标准砝码的重量

举例说明:

上位机发送命令: 02 30 31 31 43 47 4E 30 30 31 39 34 30 30 30 30 32 30 30 35 36 0D **0A**(写入数值:砝码重量值为 **200**,对应的增益毫伏数为 **1.940**)

正确响应格式:**02 30 31 31 43 47 4E 4F 4B 31 38 0D 0A**

错误响应格式:**02 30 31 31 43 48 4E 45 33 38 35 0D 0A**(参数代码错误)

# **GENERAL M02** 重量显示器说明书

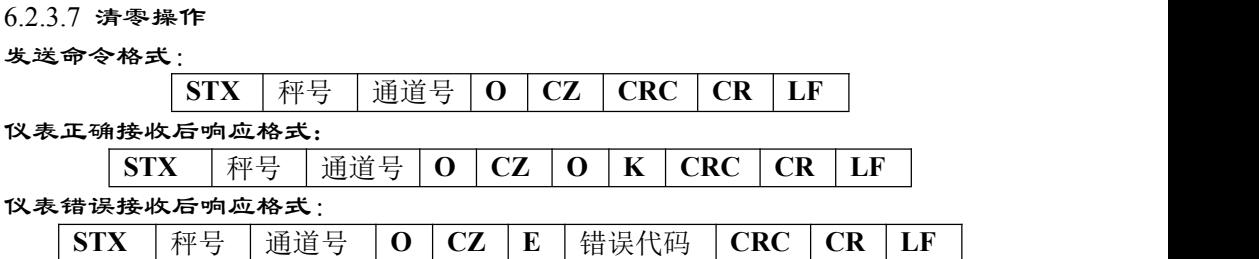

举例说明:

上位机发送命令:**02 30 31 31 4F 43 5A 38 34 0D 0A** 正确响应格式:**02 30 31 31 4F 43 5A 4F 4B 33 38 0D 0A** 错误响应格式:**02 30 31 31 4F 43 5A 45 35 30 36 0D 0A**(操作无法执行)

# 6.2.3.8 **CRC** 计算

校验位前面所有的数值相加并转换为十进制数据,然后取后两位转换为 **ASCII** 码(十位在前,个位在后)。

#### 举例说明

如有以下一帧数据:

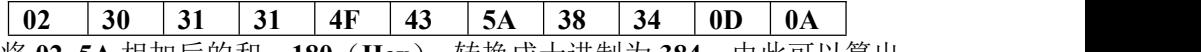

将 **02**~**5A** 相加后的和:**180**(**Hex**),转换成十进制为 **384**。由此可以算出, 该数据帧的校验码为 **38**、**34**。

### <span id="page-25-0"></span>6.3 tt 托利多协议

工作参数 F2.3 选择"tt"协议, 仪表将会以托利多协议连续方式发送数据。 托利多连续发送方式格式如下:

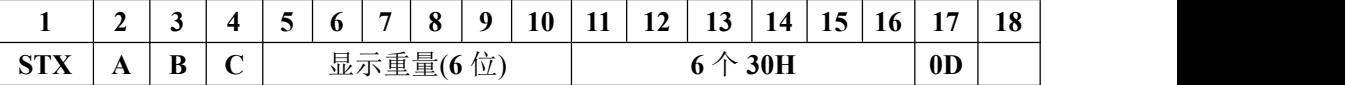

其中:

起始符为标准 **ASII** 起始符 **02(STX)**

状态字 A 定义如下

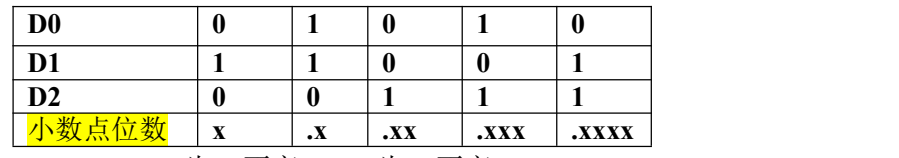

**D3**、**D4**、**D6** 为 **0(**不变**)**,**D5** 为 **1**(不变)

状态字 B 定义如下:

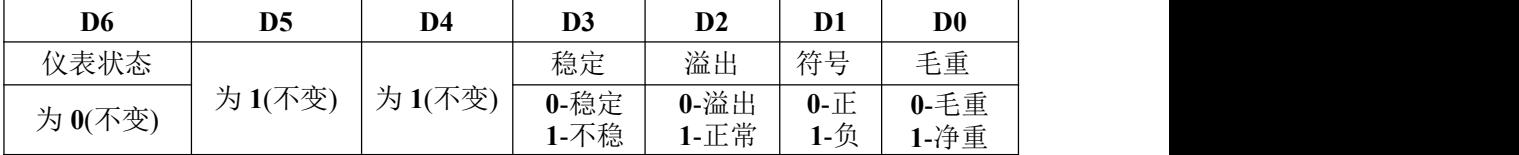

状态 C 为备用状态,暂时无用,固定输出 **20H**。

<span id="page-25-1"></span>6.4 Cb920 协议

工作参数设置 F2.3=Cb920 时,该方式下无需给仪表发送任何命令, 仪表将会 以 **Cb920** 协议连续方式发送数据。

其数据帧格式如下:

#### **GENERAL** MEASURE **M02** 重量显示器说明书

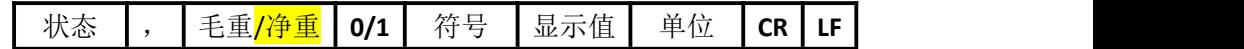

其中:

状态——**2**位,**OL(**溢出**)**:**4FH 4CH** ;**ST(**稳定**)**:**53H 54H** ;**US(**不稳**)**:**55H 53H** ,——**1**位,分隔符**2CH**

毛重—— **2** 位,**GS(**毛重**)**:**47H 53H**;**NT(**净重**)**:**4EH 54H**

**0/1**—— **1** 位,**(30H/31H)** 交替发送。

符号—— **1** 位,**2BH**(**+**)、**2DH**(**-**)

显示值——**7** 位,含小数点

单位 --- 2 位, 空格 (20H 20H)

**CR** —— **1** 位,**0DH**

**LF** —— **1** 位,**0AH**

# 举例说明:当仪表自动发送如下一帧数据

**53 54 2C 47 53 31 2B 20 20 31 39 30 2E 31 20 20 0D 0A**

可知当前仪表状态:稳定、毛重、数据值为正数、当前重量值为**190.1**

### <span id="page-26-0"></span>6.5rECont 协议

该方式下无需给称重显示器发送任何命令,显示器自动将采集的数据发送至上 位机。

返回数据帧格式说明:

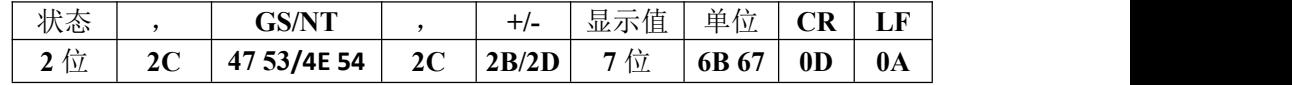

其中: <u>其</u>

状态——**2** 位,**OL**(溢出):**4FH 4CH**;**ST**(稳定):**53H 54H**;**US**(不稳):**55H 53H** 显示值—— **7** 位,含小数点,无小数点时高位为空格

#### 举例说明:

当称重显示器自动发送如下一帧数据:

#### **53 54 2C 47 53 2C 2B 30 31 31 2E 31 32 30 6B 67 0D 0A**

可知当前的状态为:稳定,数据值为正数,显示值为 **11.120kg**

### <span id="page-26-1"></span>6.6 rEREAD 协议

该方式下称重显示器只有收到命令时才将当前的数据发送至上位机。上位机发 给显示器的数据帧格式:

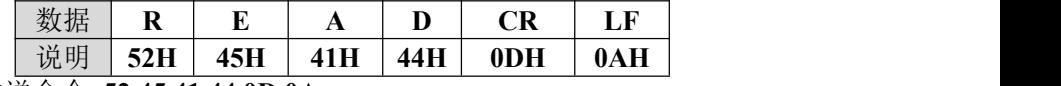

上位机发送命令: **52 45 41 44 0D 0A**

仪表响应返回的数据帧跟 **rECont** 协议方式返回数据帧一致,参考 **rECont** 返回 数据帧说明。

发送清零命令格式: **ZERO ON<CR><LF>**

上位机发送命令:**5A 45 52 4F 20 4F 4E 0D 0A**

返回为 **YES<CR><LF>**或者 **NO? <CR><LF>**

发送标零命令格式: **TARE ON<CR><LF>**

上位机发送命令:**54 41 52 45 20 4F 4E 0D 0A**

返回为 **YES<CR><LF>**或者 **NO? <CR><LF>**

发送读取 **ID** 号命令格式: **GET ID<CR><LF>**

上位机发送命令:**47 45 54 20 49 44 0D 0A**

返回为 **6** 位 **ID** 号的 **ASCII** 码

# <mark>(</mark>GENERAL)<br><mark>(MEASURE</mark> <sub>M02 重量显示器说明书\_</sub>

<span id="page-27-0"></span>6.7 Modbus 协议

仪表以 **RTU** 模式进行通讯,信息中的每 **8** 位字节分成 **2** 个 **4** 位 **16** 进制的字符 传输。

代 码:二进制

仪表支持的功能码

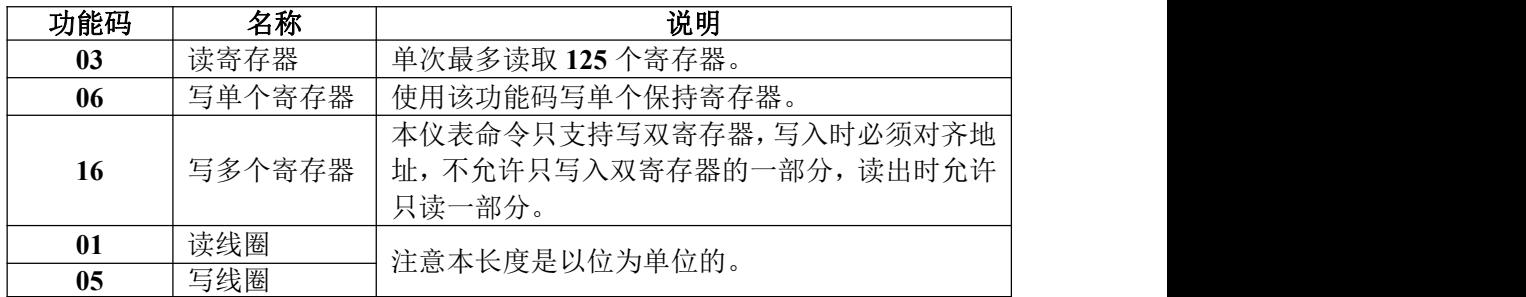

**二、本仪表只支持以上 MODBUS 功能码, 向仪表发送其他功能码时仪表将不响** 应。

异常码响应

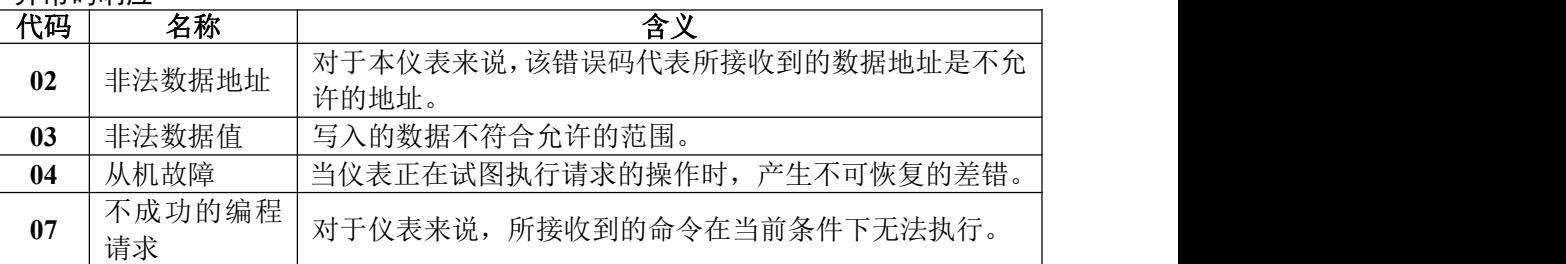

# <span id="page-27-1"></span>**6.7.1 Modbus** 通讯地址

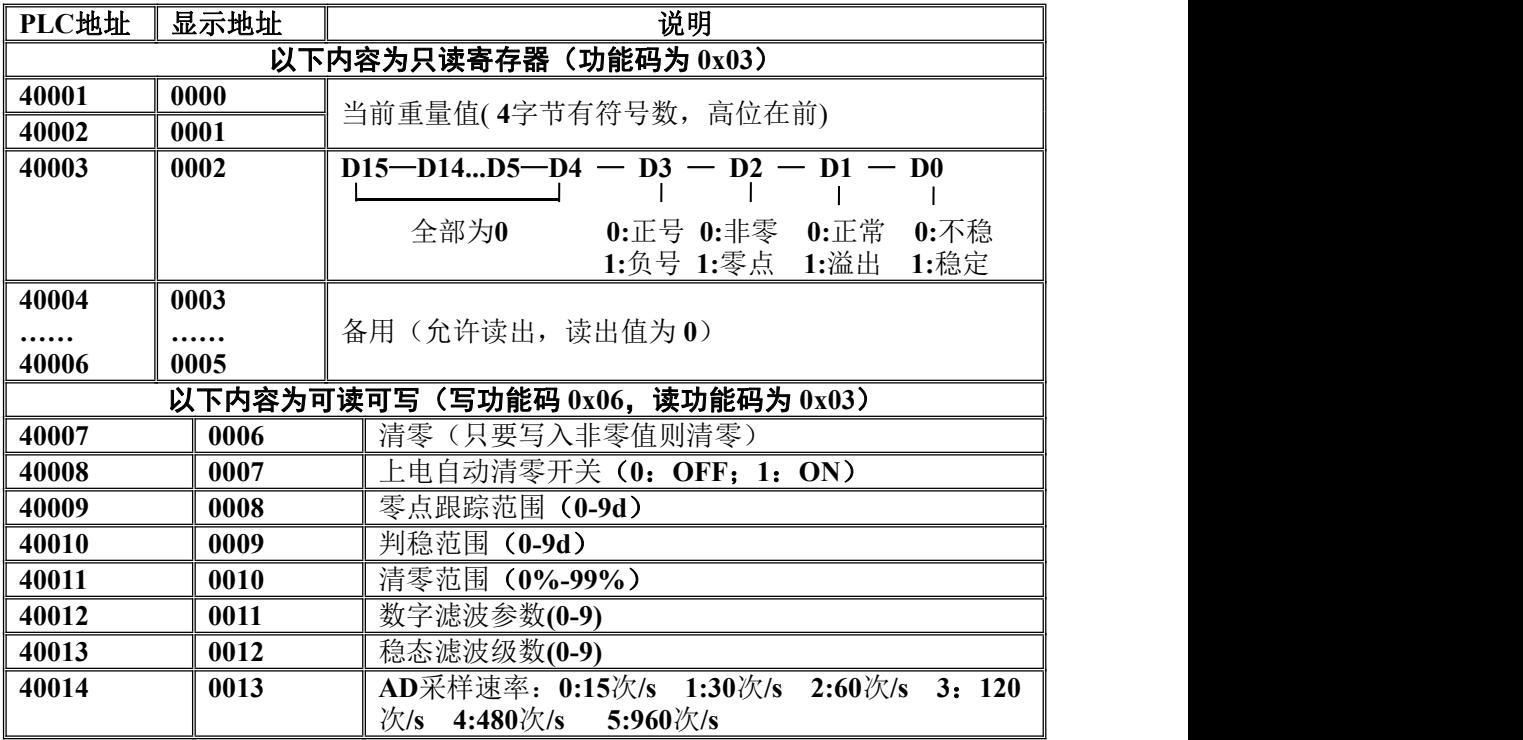

# <mark>(C</mark>IGENERAL<br>NMEASURE <sub>M02 重量显示器说明书</sub>

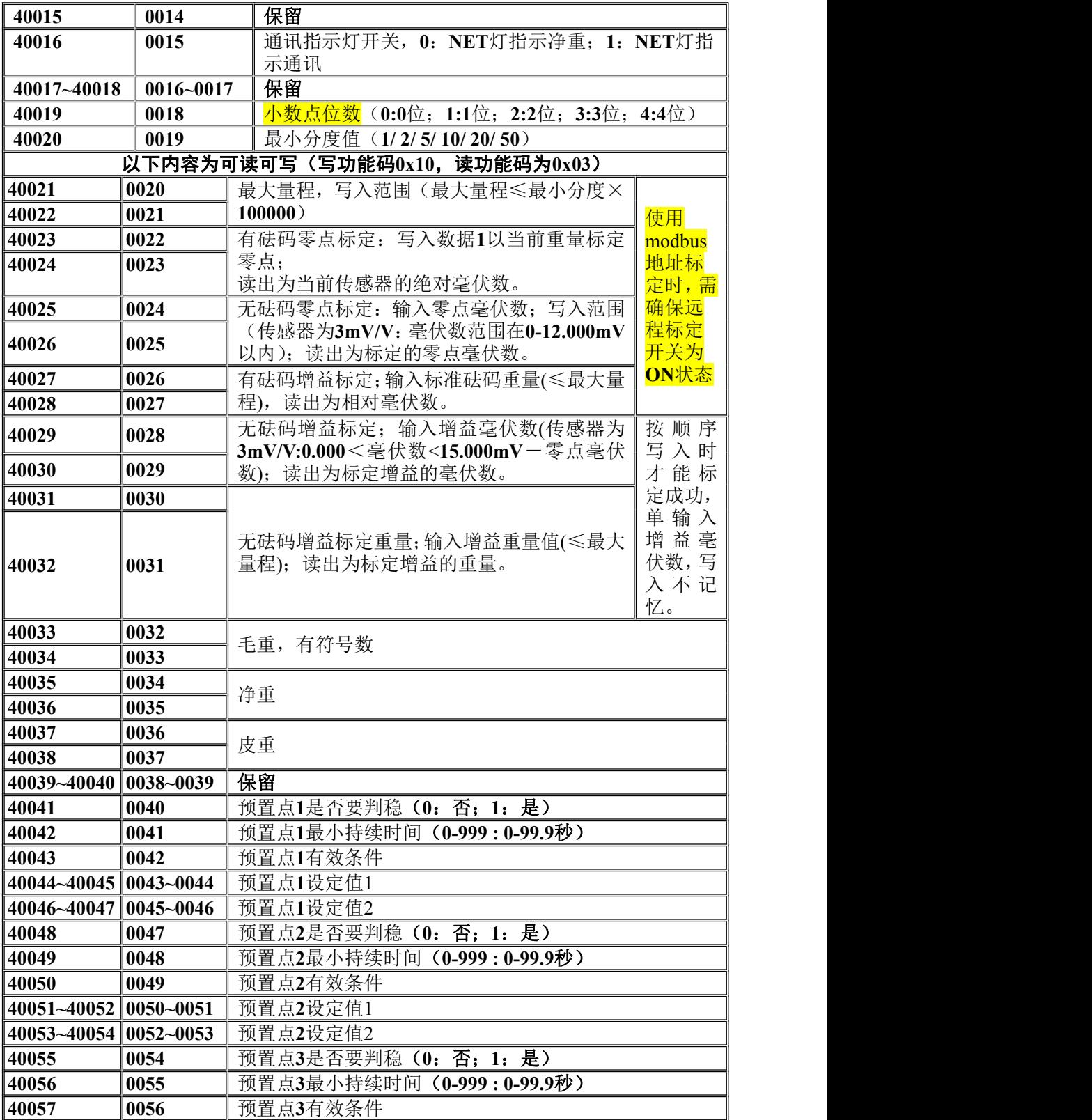

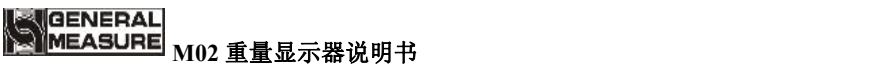

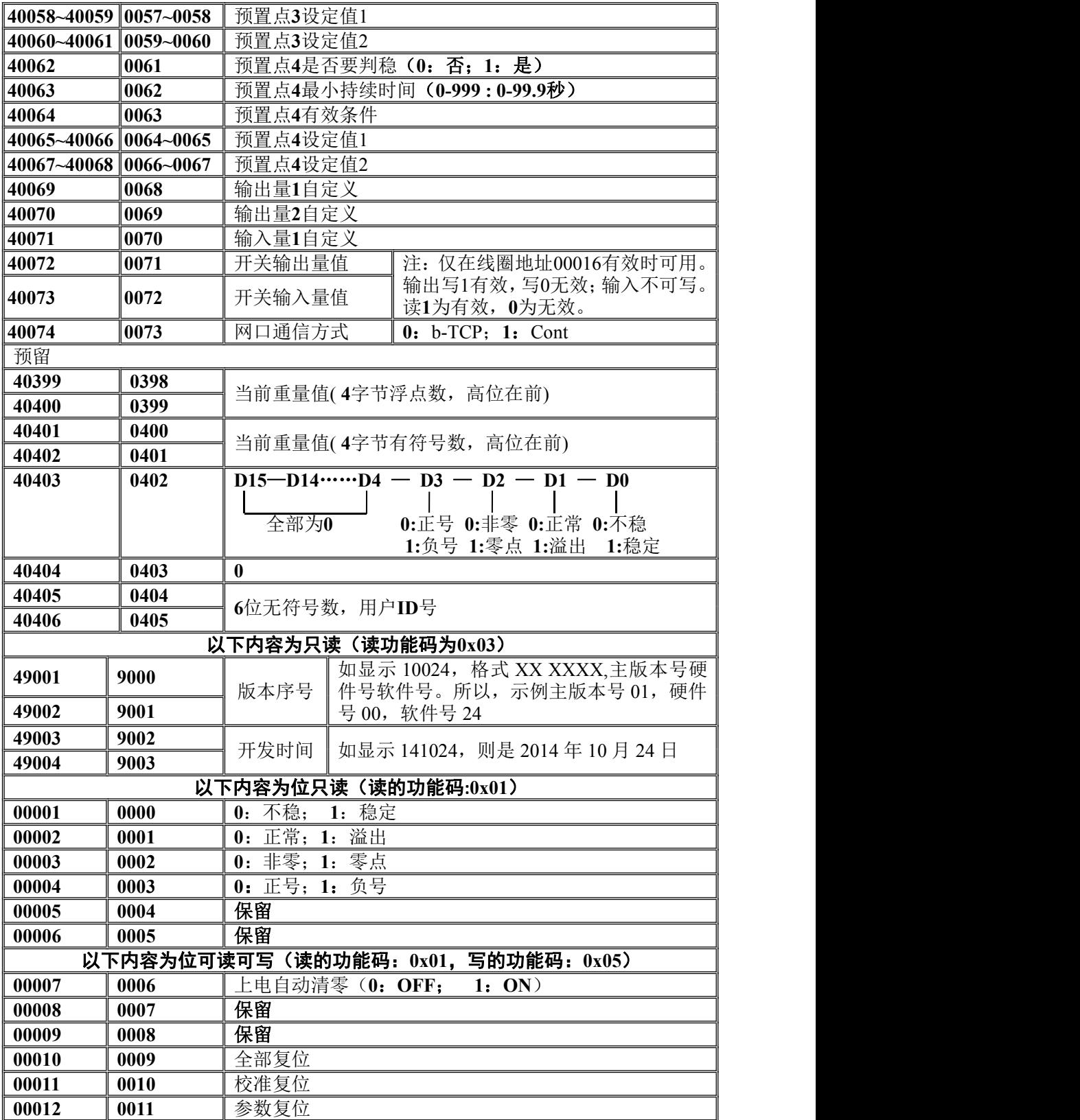

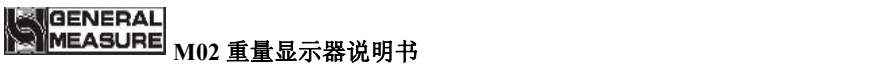

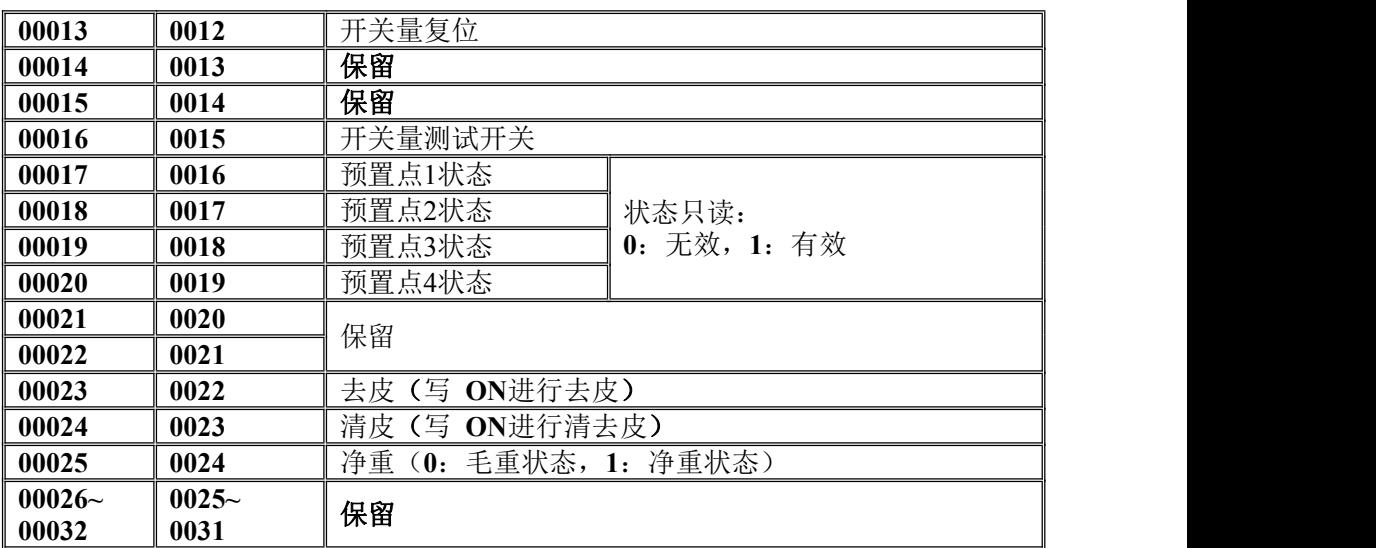

# <span id="page-31-0"></span>第七章网口通讯

**M02** 配置一个网络通信接口,用 **RJ**-**45** 水晶头连接,实现与上位机或 **PLC** 的通 讯。

采用 **Modbus**/**TCP** 通信协议,网口 **IP** 地址应在工作参数 **F3** 中设置。如网口 **IP** 地址为 **192**.**168**.**101**.**106**,则 **F3.1** 应输入 **192**,**F3.2** 输入 **168**,**F3.3** 输入 **101**, **F3.4** 输入 **106**;端口号则在 **F3.5** 输入。

插入网线后,网口插槽绿色指示灯长亮表示网线接入良好,橙色指示灯闪烁表 示网卡有接收到网络数据。若 **F1.8** 参数为 **ON** 状态时,当进行 **Modbus** 通信时,仪 表前面板 **NET** 指示灯闪烁,表示 **Modbus**/**TCP** 通信正常。但中断 **Modbus** 通信时, **NET** 指示灯熄灭。

# <span id="page-32-0"></span>第八章密码输入与设置以及恢复出厂设置

# <span id="page-32-1"></span>8.1 密码输入

- (1)重量显示器标定及工作参数设置初始密码均为:**000000**。
- (2)根据国家相关标准,标定参数受密码保护,标定前须先输入标定密码。
- (3)工作参数设置时,若 **F4.1**(密码开关)为 **ON**,进入各项参数设置界面时须输入 密码。
- (4) 界面显示"PRSS"时, 提示进入参数需输入正确密码

注:

- (1)密码输入过程中,若首次密码输入错误显示器将返回第二次密码输入界面(显 示由 $G$  - - - - -变成 $G$  = = = = = )。
- (2) 第二次密码输入错误显示器返回第三次密码输入界面(显示由C = = = = = 变成 )。
- (3)第三次密码输入错误,显示器显示"**Error 4**"并进入自锁状态,须重新上电方可 对显示器进行相关操作。

### <span id="page-32-2"></span>8.2 密码设置

(1)标定及工作参数中均有密码设置项,工作参数中要对密码进行设置,其 **F4.1**(密码 开关)须为 **ON**。

(2) 密码设置中,要求输入新密码两次,并且两次输入的密码一致才能设置成功; 若 两次输入的密码不一致,则显示器显示错误信息"**Error**"一秒后返回密码设置界面 (**PASS**)。

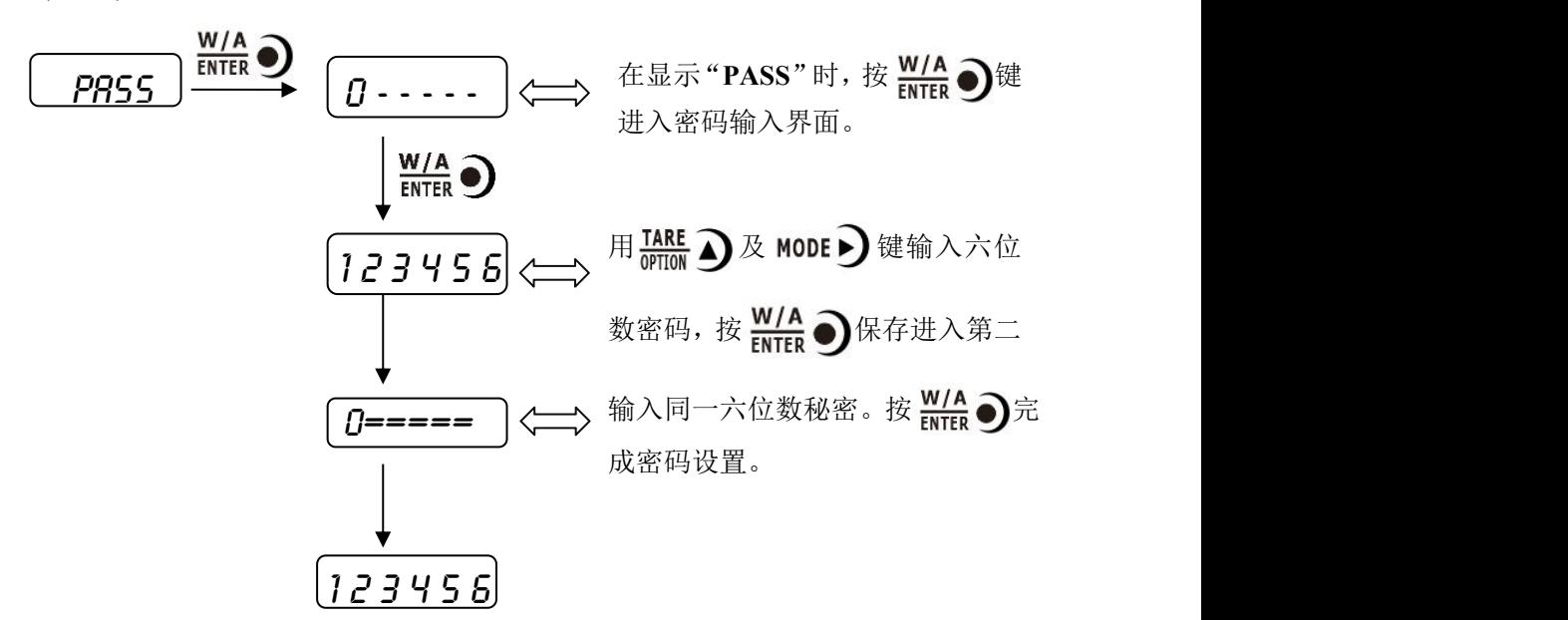

<span id="page-32-3"></span>8.3 恢复出厂设置操作

注意:恢复出厂设置,将所选参数项下所有参数恢复出厂值,可能导致仪表不 能正常工作。非专业人士请勿操作。

#### **GENERAL** MEASURE **M02** 重量显示器说明书

在复位参数选项界面, 按下 W/A →键, 则复位相应的参数内容; 按下 MODE → 键,则切换到下一复位参数项;按下 键,则放弃复位操作并回到称重状态。 执行复位后,所选参数项下所有的参数都恢复出厂值。

以下以设置为全部复位为例:

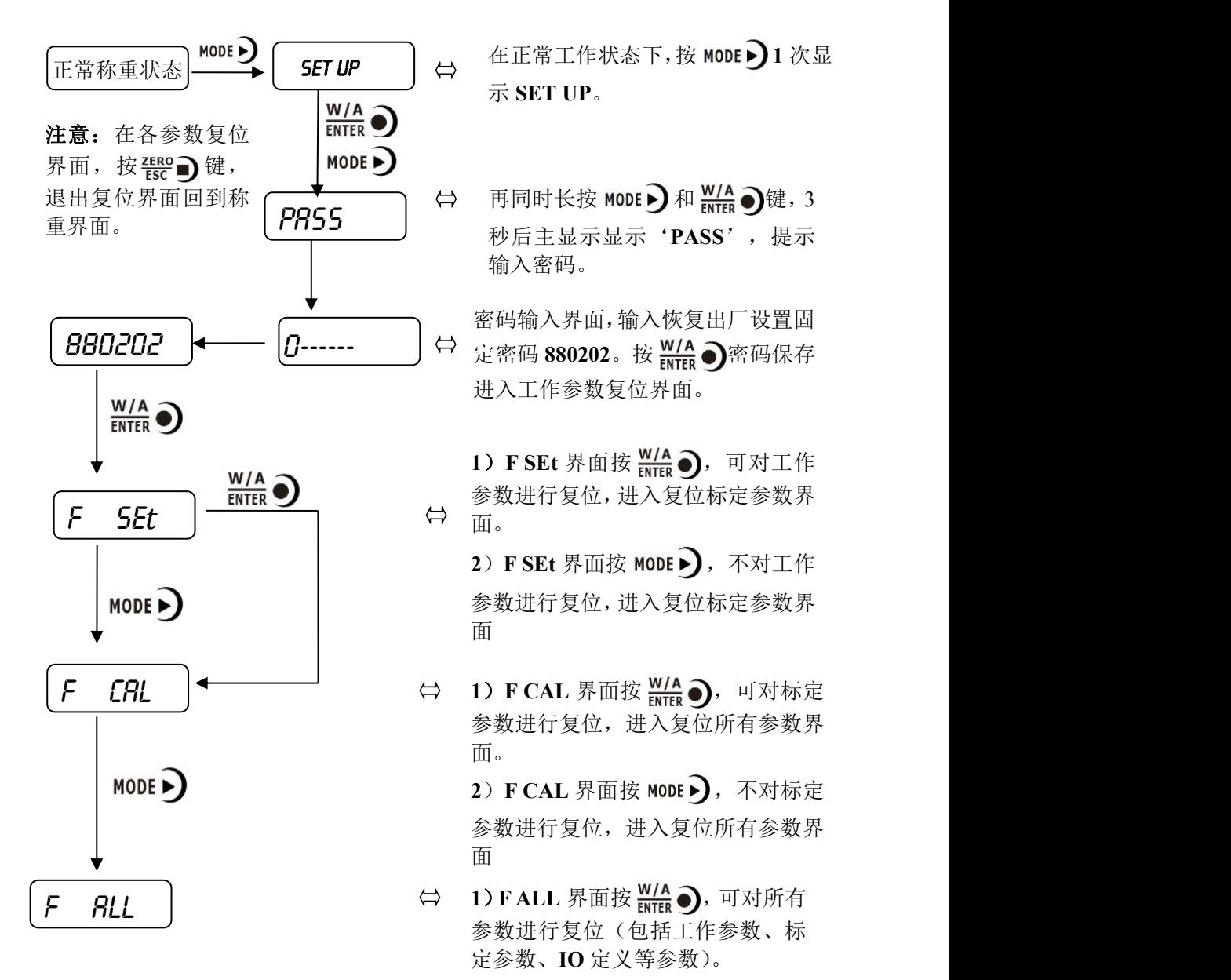

# <span id="page-34-0"></span>第九章显示测试

在正常工作状态下,按如下操作对主显示及三个状态指示灯进行测试,在测试过 程中,若数码管(含小数点)及指示灯按要求亮灭,则说明当前主显示及三个状态 指示灯正常。用户通过显示测试功能,检查仪表显示是否有损坏。

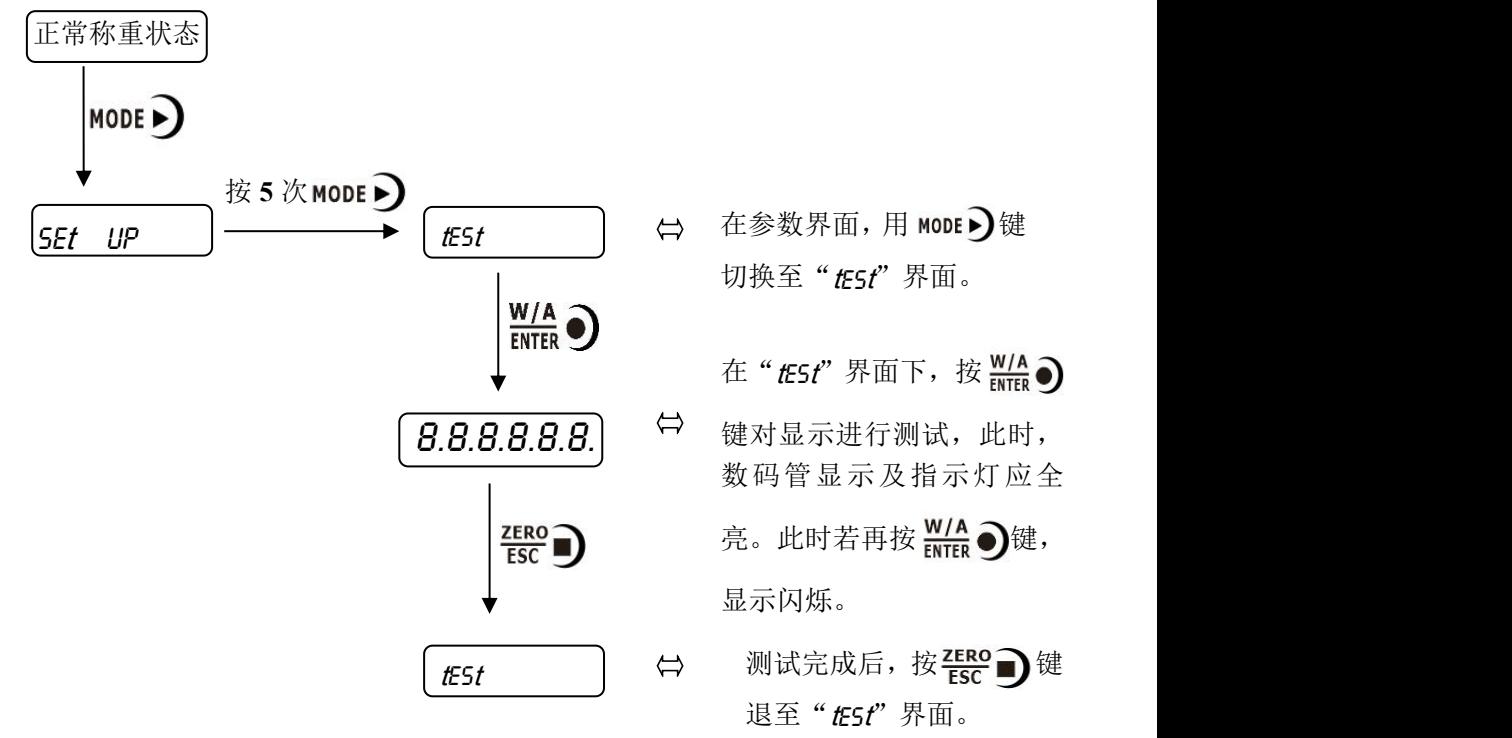

# <span id="page-35-0"></span>第十章错误及报警信息

**Error** ①输入类错误。

②数据输入有误,查看相应的参数的输入范围。

- **Error 2** 清零时,当前重量超出清零范围。
- **Error 3** 清零时,当前重量显示(系统)不稳。
- **Error 4** 输入密码错误达到 **3** 次。
- **Error 5** 去皮时,当前重量溢出。
- **Error 6** 去皮时,当前重量显示(系统)不稳。
- **Error 7** 定义了标定锁,需等待此信号有效。
- **OFL** 测量正溢出。
- **-OFL** 测量负溢出。

<span id="page-36-0"></span>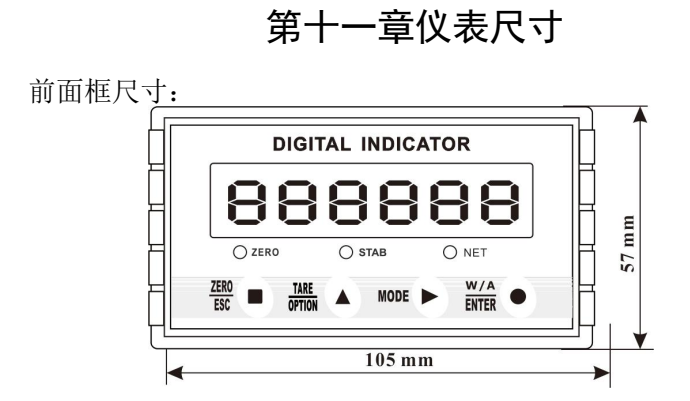

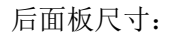

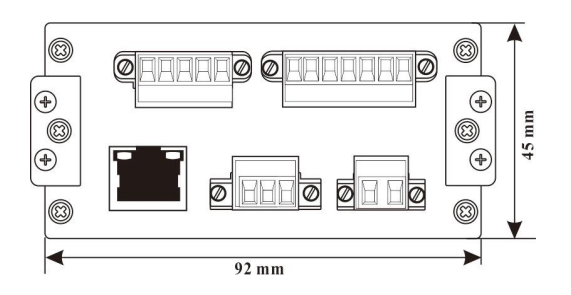

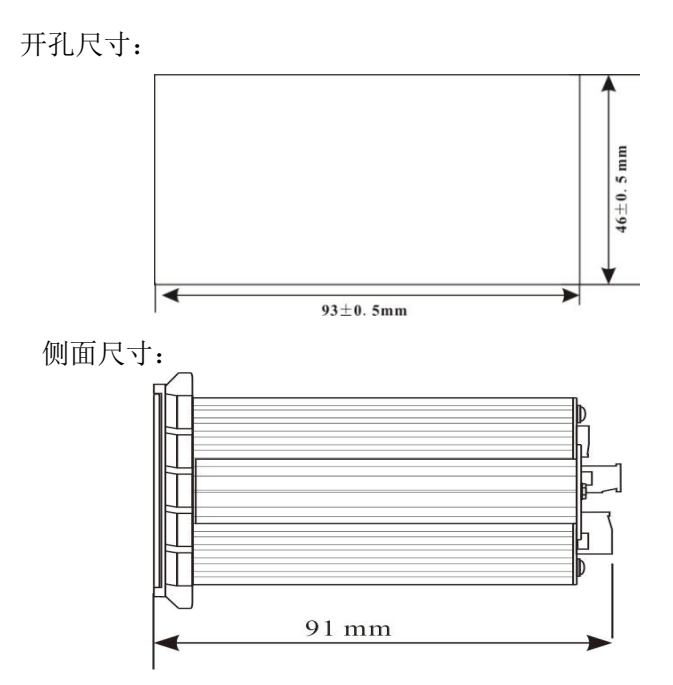